## Accelerating Essity's Digital Transformation

## PURCHASE ORDER COLLABORATION

(consignment materials)

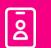

Audience: Essity Suppliers

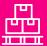

**Direct Materials** 

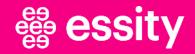

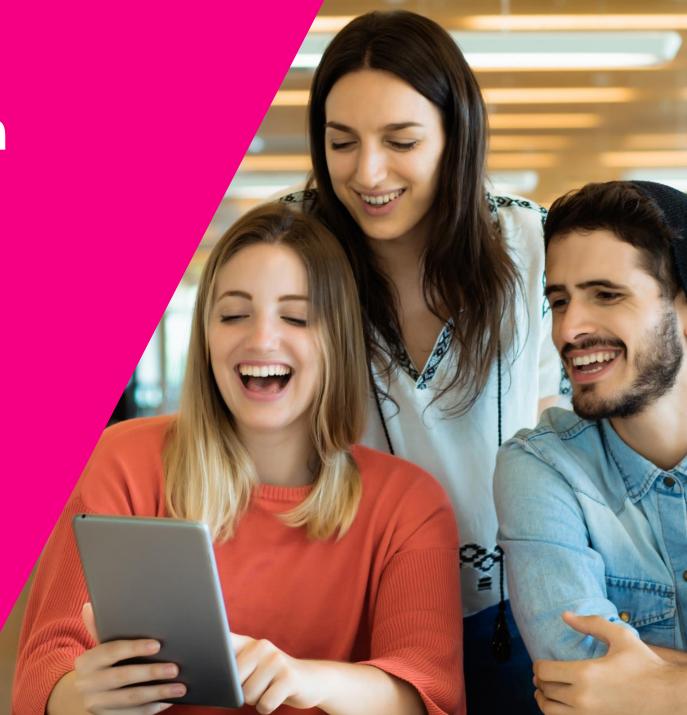

## Purchase Order Collaboration (consignment materials) Course Objectives

#### By the end of this course, you should be able to:

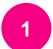

Understand the Consignment Process Flow within the SAP Business Network

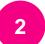

Know how to search, view, and display change/cancellation of Consignment Purchase Order

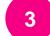

Confirm a Consignment Purchase Order

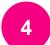

Create and submit Advance Ship Notice, if required

5 Check if the goods were received

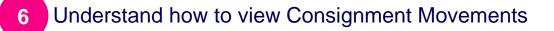

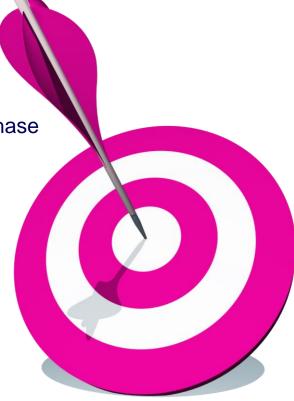

## Purchase Order Collaboration (consignment materials Topic

#### Introduction

**Consignment Process Flow** 

**Consignment Purchase Order** 

**Order Confirmation** 

**Order Confirmation – Other Information** 

Advanced Ship Notice

**Goods Receipt** 

**Consignment Movement** 

Course Summary

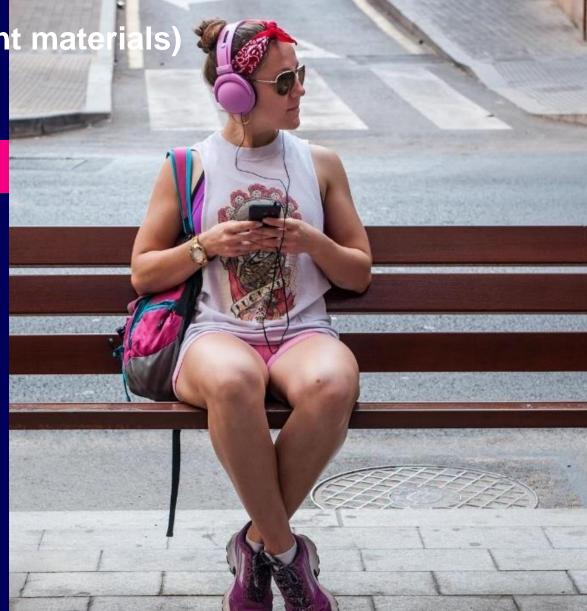

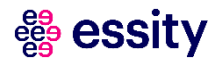

# Purchase Order Collaboration (consignment materials) Introduction

The supplier sends consignments to the buyer but retains ownership of the consignments until the buyer pays for the consignments the buyer consumes, through a pre-arranged purchase-order method. Consignments stocked in the buyer's warehouses or production facilities are not paid for until they have been used.

The transfer of ownership, and often of location, to the buyer at the time of consumption is called a consignment movement.

All Consignment PO's are sent to suppliers thru SAP Business Network platform.

Minimum and mandatory task is sending a confirmation of Purchase Orders via SAP Business Network, if there is a Control Key setup as **required before shipping** on the Purchase Order document.

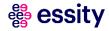

# Purchase Order Collaboration (consignment material Topic

#### Introduction

Consignment Process Flow

**Consignment Purchase Order** 

**Order Confirmation** 

Order Confirmation – Other Information

Advanced Ship Notice

**Goods Receipt** 

**Consignment Movement** 

Course Summary

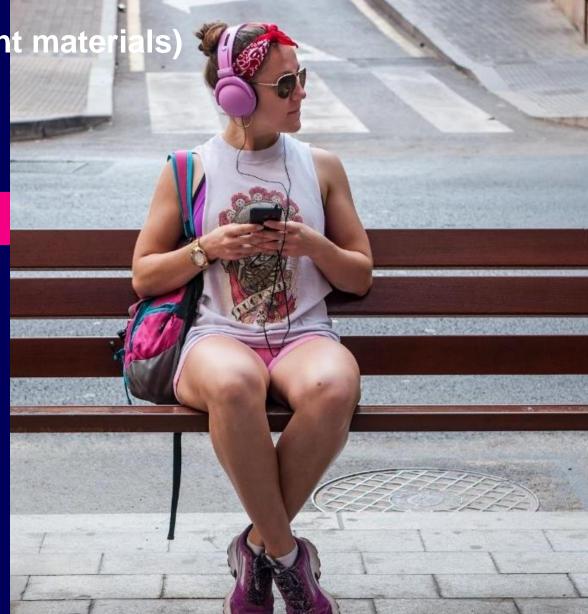

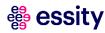

2

## Purchase Order Collaboration (consignment materials) Consignment Purchase Order Process

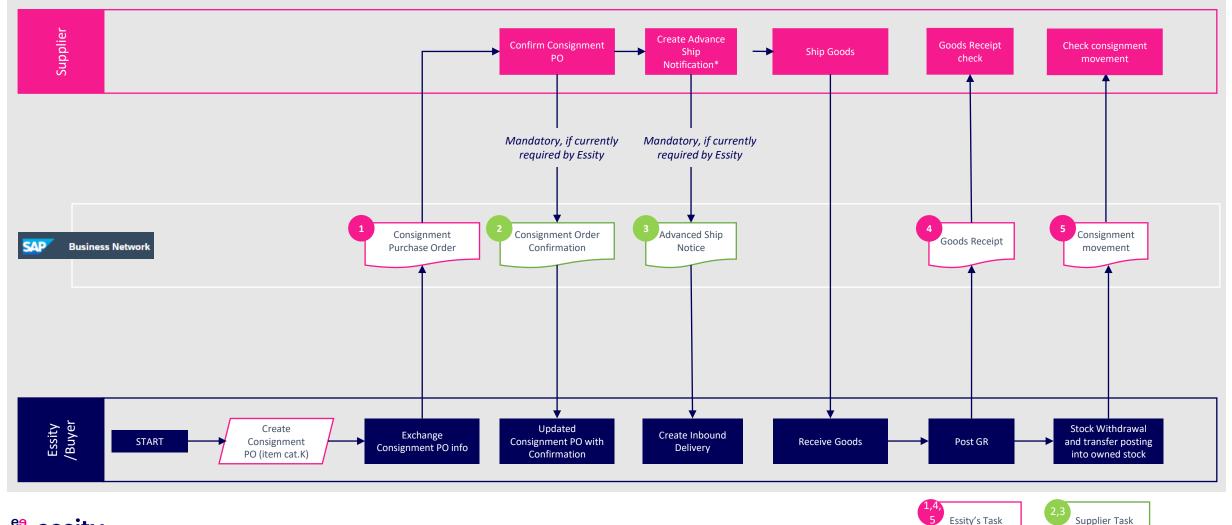

👹 essity

## Purchase Order Collaboration (consignment materia Topic

#### Introduction

**Consignment Process Flow** 

**Consignment Purchase Order** 

**Order Confirmation** 

**Order Confirmation – Other Information** 

Advanced Ship Notice

**Goods Receipt** 

**Consignment Movement** 

Course Summary

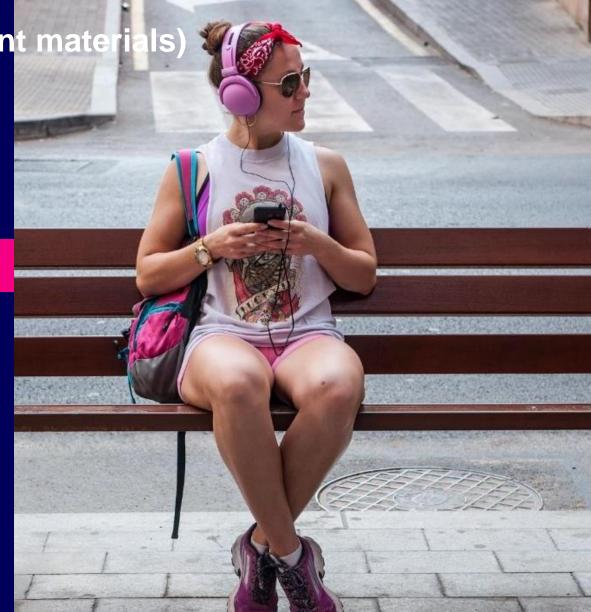

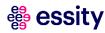

3

## Purchase Order Collaboration (consignment materials) Consignment Purchase Order (1/2)

| orne Enablement Workbench P<br>Orders | lanning ∨                      | Orders ~ Fulfillmen Quality ~   | Invoices × Payments × 0           | Catalogs F    | Reports 🗸             |                                     |                     |                  |           | Create ~   °°°                 | Click the Orders tab, then click<br>Orders and Releases in order to<br>display respective consignment                                                                                 |
|---------------------------------------|--------------------------------|---------------------------------|-----------------------------------|---------------|-----------------------|-------------------------------------|---------------------|------------------|-----------|--------------------------------|----------------------------------------------------------------------------------------------------|
| 2<br>27<br>Orders It                  | O<br>ems to con<br>Last 31 day |                                 | O<br>Return Items<br>Last 31 days | New of Last 3 | )<br>orders<br>1 days | O<br>Changed orders<br>Last 31 days | Orders to<br>Last 3 |                  |           | )<br>h service line<br>31 days | Purchase Order. The list of consignment Purchase Orders will be displayed under til Orders.                                                                                           |
| Edit filter                           |                                | Order numbers                   | 4<br>Creation date                |               | Order status          |                                     | Company coo         | lac              |           |                                | Click on <b>Edit filter</b> to expand on<br>the list of filters. Advanced search                                                                                                    |
| Select or type selections             | Ø                              | Type selection                  | Last 31 days                      | ~             | Include V             | Select or type                      |                     | ype selections   | Ð         |                                | filters allow you to search                                                                                                    |
|                                       |                                | Partial match     C Exact match |                                   |               |                       |                                     |                     |                  |           |                                | adequate PO or display list of PC                                                                                                    |
| Purchasing organizations              | L                              | Customer locations              | Order type                        |               | Routing status        |                                     | Min amount          | Max amount       | Currency  |                                | using a specific attributes.                                                                                                    |
| Select or type selections             | æ                              | Type selection                  | All                               | ~             | All                   | ~                                   |                     |                  | SEK 🗸     |                                | Hint: It is good to select 365 days as                                                                                                    |
|                                       |                                |                                 | Orders with inquiry only          |               |                       |                                     |                     | _                |           | -                              | Creation Date                                                                                                    |
| Inquiry date                          |                                | Visibility                      | r                                 |               |                       |                                     |                     |                  |           |                                |                                                                                                    |
| None                                  | ~                              | All                             | ]                                 |               |                       |                                     |                     | Resend Failed Or | Apply Res | ret Cancel                     | Using specific filtering criteria, yo<br>can search exact Purchase Orde<br>number by using <b>Exact match</b><br>under Order numbers filter or you<br>can display wider range of POs. |
| ler Number                            | Cus                            | tomer                           | Amount Date 🗸                     | Order State   | JS                    |                                     | Amount Invoid       |                  |           | Actions                        | <sup>5</sup> Once filters will be selected, please click <b>Apply</b> button.                                                                                                    |

## Purchase Order Collaboration (consignment materials) Consignment Purchase Order (2/2)

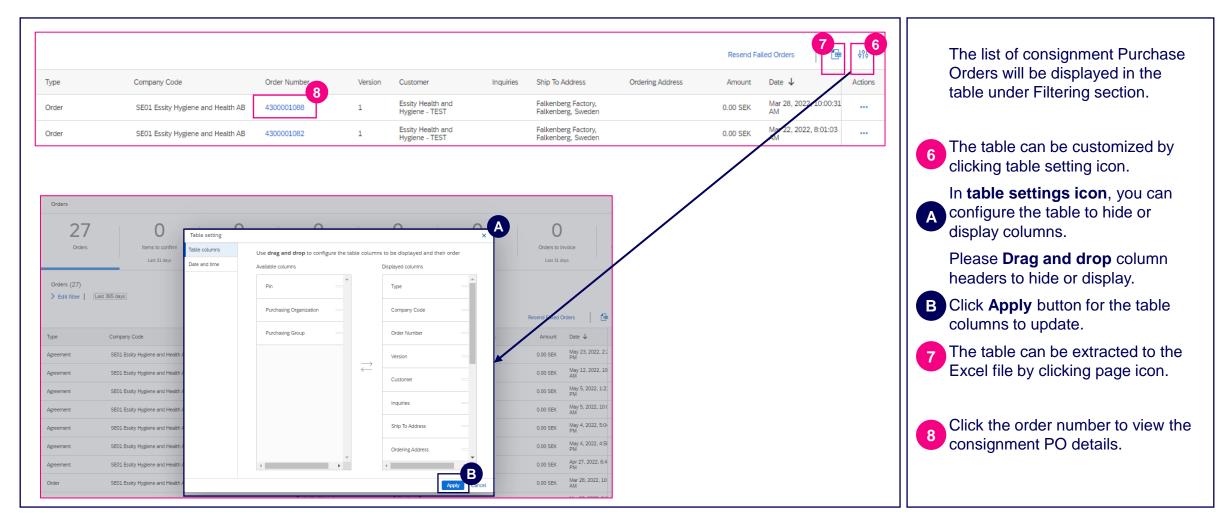

## Purchase Order Collaboration (consignment materials) Consignment Purchase Order – Header Data

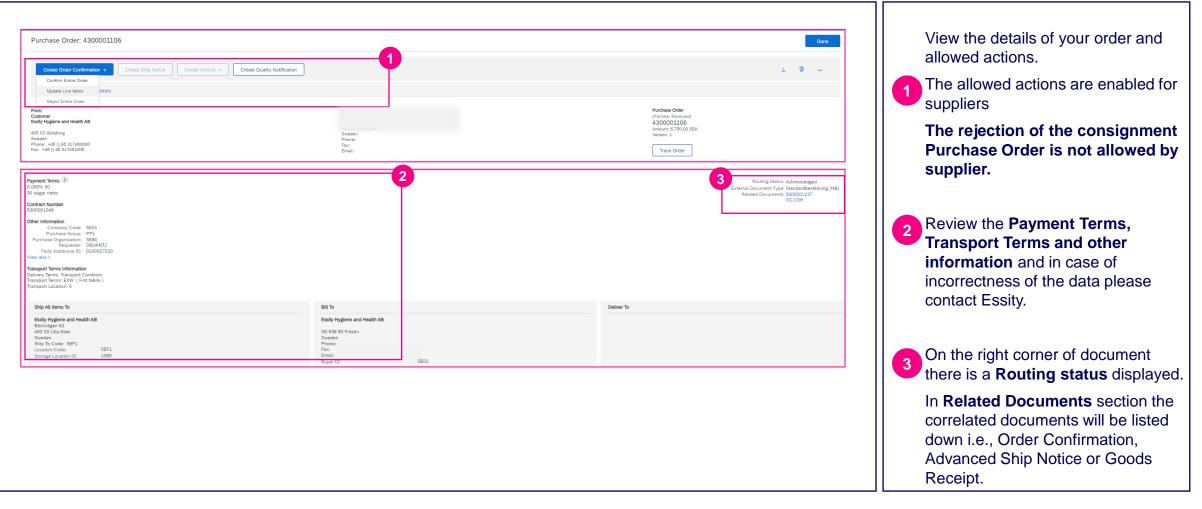

#### Purchase Order Collaboration (consignment materials) Consignment Purchase Order – Line Item

| Items                                                                                                |                     |                              |                         |                 |            |            |                          | Show Item Details | The Line Items section provides                                                                                                    |
|----------------------------------------------------------------------------------------------------|---------------------|------------------------------|-------------------------|-----------------|------------|------------|--------------------------|-------------------|----------------------------------------------------------------------------------------------------|
| # No. Schedule Lines Part # Customer                                                                 | Type                | Category                     | Return Revision Level   | Qty (Unit)      | Need By    | Unit Price | Subtotal Customer Locati | n                 | more information about ordered                                                                                                    |
| 0 1                                                                                                  | Material            | Consignment                  |                         | 1,300.000 (MTR) | 9 Aug 2021 |            |                          | Details           | items. Consignment purchase order                                                                                                    |
| Description: NW-58,40g/m <sup>2</sup> ,Pho,W90,68152,81200                                           |                     |                              |                         |                 |            |            |                          |                   | has line-item category labelled<br>"Consignment."                                                                                                    |
| Status<br>500.000 Unconfirmed<br>Control Keys<br>Order Confirmation: allowed<br>Ship Notice: allowed | T                   | ontrol Keys<br>Order Confirr | nation: required before | !<br>shipping   |            |            |                          |                   | Click the <b>Details</b> or <b>Show Item</b><br><b>Details</b> button to review more<br>information about the order such as<br>control keys, schedule lines, and<br>others. |
| Schedule Lines                                                                                       |                     | Ship Notice:                 | not allowed             |                 |            |            |                          | 4                 | 3 Detail of item status (previously confirmed, previously shipped or Unconfirmed) is displayed.                                                                             |
| Schedule Line #                                                                                      | Delivery Date       |                              |                         | Ship E          | Date       | Quan       | ntity (Unit)             |                   | Control Kove displays whother and                                                                                                    |
| 1                                                                                                    | 17 Jul 2021 7:00 PM | CST                          |                         |                 |            | 500.0      | 000 (MTR)                |                   | Control Keys displays whether ord confirmations or ship notice are                                                                                                    |
| Other Information<br>Receiving Type: 4                                                               |                     |                              |                         |                 |            |            |                          |                   | allowed/required or not.                                                                                                    |
| External Line Number: 10                                                                             |                     |                              |                         |                 |            |            |                          |                   | If the Order Confirmation is require                                                                                                    |
| Estimated days for inspection: 0                                                                     |                     |                              |                         |                 |            |            |                          |                   | before shipping, supplier must ser                                                                                                    |
| Classification Domain: ERPCommodit                                                                   | Code                |                              |                         |                 |            |            |                          |                   | Order Confirmation to Essity. If the                                                                                                    |
| Classification Code: L004                                                                            |                     |                              |                         |                 |            |            |                          |                   | Control Key is allowed, Order                                                                                                    |
| Classification Domain: ERPCommodit<br>Classification Code: Finished Good                             | CodeDescription     |                              |                         |                 |            |            |                          |                   | Confirmation is optional. Same                                                                                                    |

### Purchase Order Collaboration (consignment materials) Consignment Purchase Order Status

| Create Order Confirmation V Create Ship Notice Create Invoice V Create Quality Notificat                                                                                                    | on                                |   |                                                  |                                                  |                         |                                                                                                    | ± ⊕                      | Modified consignment POs ha                                                              |
|----------------------------------------------------------------------------------------------------|-----------------------------------|---|--------------------------------------------------|--------------------------------------------------|-------------------------|----------------------------------------------------------------------------------------------------|--------------------------|------------------------------------------------------------------------------------------|
| Order Detail         Order History           From:         Essity Hygiene and Health AB           Backsnergaan-5         467:03 Grieborg           Sweden         Phone: + 0.49 517460000           Phone: + 0.49 317451005         Fac: + 0.49 317451005               | To:<br>Phone:<br>Fax:<br>Email: ) |   |                                                  |                                                  | (<br>2<br>4             | Urchase Order<br>+ Changed)<br>300000652<br>mourt: 16:000.00 EUR<br>mourt: 5:000.00 EUR<br>ersion: 2 (Previous Version) |                          | corner of the document; previvalues are crossed out, while values are displayed in orang |
| Line Items                                                                                                    |                                   |   |                                                  |                                                  |                         |                                                                                                    | Show Item Details        | In the Line Items section, the Change column indicates wh                                |
| Line # No. Schedule Lines Change Part # Customer Part #<br>10 1 + Edited                                                                                                    | Type Return<br>Material           | 6 | lty (Unit)<br>00.000<br><del>00.000</del> -(MTR) | Need By<br>20 Jul 2021<br><del>17 Jul 2021</del> | Unit Price<br>10.00 EUR | Subtotal Customer Location<br>6,000.00 EUR                                                                              | Details                  | the line item was Edited or Ne                                                           |
| Description:<br>20 1 → New<br>Description:                                                                                                    | Material                          | 1 | ,000.000 (MTR)                                   | 27 Jul 2021                                      | 10.00 EUR               | 10,000.00 EUR                                                                                                    | Details                  | 3 Cancelled PO has the order                                                             |
| Deckingtowick<br>Order submitted on T. Twesday 13 AJ 2002 1200 PM GMT+08200<br>Received by Ariba Networks on: Twesday 13 AJ 2022 11:15 PM GMT+0820<br>This Purchase Order was sen: by Eastly Health and Hygiene - TEST AV015/19232138-T and delivered by Ariba Network. |                                   |   |                                                  |                                                  |                         | Sub-total: - 5;000.00 -EUR                                                                                              | Sub-total: 16,000.00 EUR | "Cancelled", no further action<br>be performed on canceled PC                            |
| Purchase Order: 4300000654                                                                                                    |                                   |   |                                                  |                                                  |                         |                                                                                                    | Done                     |                                                                                          |
| Create Invoice +                                                                                                    |                                   |   |                                                  |                                                  |                         |                                                                                                    | <u>↓</u>                 |                                                                                          |
| Order Detail Order History                                                                                                    |                                   |   |                                                  |                                                  |                         | 3                                                                                                    |                          |                                                                                          |
| From:<br>Essity Hygiene and Health AB<br>Backstenggatan-5                                                                                                    | To:<br>Test SCC Supplier - TEST   |   |                                                  |                                                  | (                       | urchase Order<br>+ Cancelled)<br>300000654<br>mount: 6,000.00 EUR                                                       |                          |                                                                                          |

## Purchase Order Collaboration (consignment materials) New Consignment Purchase Order–Email notification

| **) Reply all V Delete O Junk Block Essity Health and Hygiene - TEST sent a new Purchase Order 4300000640 P Ariba Ariba Ari                                                                                                    |                                                                                                    | Suppliers will receive email<br>notification for new consignment<br>POs that have been created by<br>Essity. |
|----------------------------------------------------------------------------------------------------|----------------------------------------------------------------------------------------------------|----------------------------------------------------------------------------------------------------|
| Uncer than one would address is associated<br>Your customer sent you this order through Ariba Network.<br>This purchase order was delivered by Ariba Network. <i>For more information about Ariba and Ariba Network, we</i><br>Form:<br>Sector Statematic and State Ariba<br>Statematic and State Network. <i>For more information about Ariba and Ariba Network, we</i><br>Form:<br>Sector Statematic and State Ariba<br>Statematic and State Statematic and State Ariba Network, we<br>Form:<br>Calibre Statematic and State Ariba<br>Statematic and State Statematic and State Ariba Network, we<br>Form:<br>Prove Timer<br>Output Information<br>Context Information<br>Context Information<br>Context Information<br>Context Information<br>Delivery Free:<br>Prove Timers (Statematic Ariba Network)<br>Prove Timers (Statematic Ariba Network)<br>Prov | Bit and the service of the service of the service |                                                                                                    |

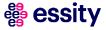

#### Purchase Order Collaboration (consignment materials) Change Consignment Purchase Order – Email notification

| Essity Health and Hygiene - TEST has changed Purchase Order 5500000019 sent to<br>Saty Health and Hygiene - TEST<br>We prove the first and the sent of the set of the se                                                                                                    | r<br>n<br>n<br>n<br>n<br>n<br>n<br>n<br>n<br>n<br>n<br>n<br>n<br>n                                                                                                    | Suppliers can receive email<br>notification displaying up to three<br>changed items in an order (line items<br>and schedule lines) with all changed<br>fields within them, along with their<br>original values. |
|----------------------------------------------------------------------------------------------------|----------------------------------------------------------------------------------------------------|----------------------------------------------------------------------------------------------------|
| This purchase order was delivered by Anta Network. For more information about Anta and Anta Network<br>Final:<br>The improve and Network A2<br>destinguishes<br>destinguishes<br>destinguishes<br>Rest + () 44 31764.005<br>                                                                                                    | ook, ver tange famme af a rate<br>a de de la tange<br>te de ta tange<br>te de ta ta ta ta ta ta ta ta ta ta ta ta ta                                                                                                    | As this notification displays only a<br>few changes to the order, you are<br>prompted to log in to SAP Business<br>Network to see if more changes have                                                          |
| with 13 fays Dav net<br>Sabotosis<br>Catala Differentia<br>Catala Differentia<br>Sector<br>Sector<br>Sec | Ship All Jeams Tome     Bill Tome       Fall Calledow of State     Bill Tome       Fall Calledow of State     Bill Tome       Fall Calledow of State     Bill Tome       Fall Calledow of State     Bill Tome       Fall Calledow of State     Bill Tome       Fall Calledow of State     Bill Tome       Fall Calledow of State     Bill Tome       State     Calledow of State       State     Calledow of State       State                                                                                                    | been made.<br>This setting is controlled by suppliers<br>in SAP Business Network. Buyers<br>cannot configure it on behalf of their                                                                              |
|                                                                                                    | 10 12 + Edked Material 10,933,000 4 Jun 201 100.00 EUR 1,993,000 00 EUR 200 (MTR) 200 (MTR) 200 | suppliers.<br>Procedure:<br>1. Click the Account Settings icon and<br>choose Settings > Notifications.                                                                                                    |
|                                                                                                    | Contract Number<br>S50000019           Schedule Line #         Change Shipment Status         Delivery Date         Spip         Quantity (Unit)         Cumulative Scheduled Qity (Unit)         Reserved Qity (Unit)         Commitment Level           2         4         Ann 2021         300 (MTR)         500.00 (MTR)         Firm           6         4:00 AM PDT         4:00 (MTR)         500.00 (MTR)         Firm           9         24 Ann 3021         1:000 (MTR)         1:500.00 (MTR)         Firm                                                                                                    | <ol> <li>Select the Network tab and go to the Electronic Order Routing section.</li> <li>Check the Send notification to suppliers when purchase orders</li> </ol>                                               |
|                                                                                                    | 4:00 AM PDT         10         28 Jun 2021         2,000 (MTR)         3,900.00 (MTR)         Firm           10         4:00 AM PDT         1         1         7 Jul 2021         1,000 (MTR)         Firm                                                                                                    | are changed checkbox.       4.     Click the Save button.                                                                                                    |

## Purchase Order Collaboration (consignment materia Topic

#### Introduction

**Consignment Process Flow** 

Consignment Purchase Order

Order Confirmation

Order Confirmation – Other Information

Advanced Ship Notice

**Goods Receipt** 

**Consignment Movement** 

Course Summary

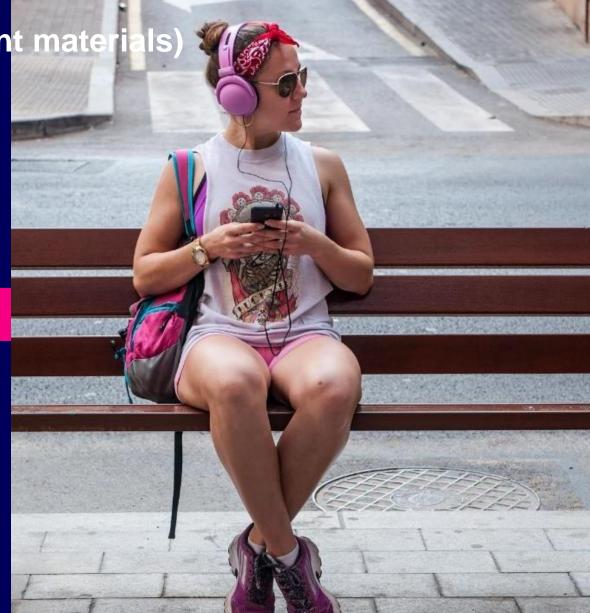

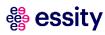

## Purchase Order Collaboration (consignment materials) Order Confirmation

**Order Confirmation -** indicates that supplier agreed to ship items to your customer. It can be initiated either via clicking 'Orders' or 'Items to Confirm tile'.

|                                                                                                    | Order Confirmation options:                   |                                                                                                    |
|----------------------------------------------------------------------------------------------------|-----------------------------------------------|----------------------------------------------------------------------------------------------------|
| <b>Individual consignment PO</b> can be confirmed via " <b>Orders</b> " tile (page 17) or , from " <b>Items to confirm</b> " (page 20) | Rejecting orders is not allowed by<br>Essity. | <b>Multiple consignment POs</b> to be confirmed at the same time, you should use <b>"Items to Confirm"</b> tile (page 20) |

#### # essity

#### **Purchase Order Collaboration (consignment materials) Order Confirmation – Individual PO (1/3)** via Orders

|                                                          | Enterprise Account TE<br>orkbench Planning<br>ew of the data? Create y | <ul> <li>Orders &lt; Fulfillme</li> <li>Orders and Releases</li> </ul> | Quality ~ Invoice                                                                                                    | es × Payments ×<br>ench page. Go to Workb |                         |                         |          |                   | ②    8<br>Create ∨ : •···<br>×       | Please follow the next steps to<br>confirm individual PO, <u>if there is</u><br><u>PO change needed</u> . In case of a<br>data incorrectness please conta<br>Essity. |
|----------------------------------------------------------|------------------------------------------------------------------------|------------------------------------------------------------------------|----------------------------------------------------------------------------------------------------|-------------------------------------------|-------------------------|-------------------------|----------|-------------------|--------------------------------------|----------------------------------------------------------------------------------------------------|
| Orders 19                                                | 2 18                                                                   | 3                                                                      | 0                                                                                                    | 0                                         | 0                       | 0                       |          | 0                 | 0                                    | Click on Orders>Orders and<br>Releases                                                                                                    |
| Orders                                                   | Items to c                                                             |                                                                        | ems to ship<br>ast 31 days                                                                                                    | Return items                              | New orders              | Changed order           | rs Ord   | ders to invoice ( | Orders with service line             | 2 Select Orders tile.                                                                                                    |
| Orders (19)                                              |                                                                        |                                                                        | SAP Business Networ                                                                                                    | k – Enterprise Acco                       | DUNT TEST MODE          |                         |          |                   |                                      | review the Order upfront by clic                                                                                                    |
| > Edit filter   Last 365 o                               | days New                                                               |                                                                        | Purchase Order: 430                                                                                                    | 00001032                                  |                         |                         |          |                   |                                      | on its Order ID) and click under <b>Actions</b> .                                                                                                    |
|                                                          |                                                                        | Custorier                                                              | Create Order Confirma<br>Confirm Entire Order                                                                                                    | tion 🔻                                    | hip Notice Create Invoi | ce *                    | fication | Resend Failed Ord |                                      | · · · · · · · · · · · · · · · · · · ·                                                                                                    |
| > Edit filter   Last 365 of<br>Order Number<br>430500005 | Туре                                                                   | Custo fer<br>Essity Health and Hygier                                  | Create Order Confirma                                                                                                    |                                           | hip Notice Create Invoi | Create Quality Noti     |          |                   | iers 🕞 ÝÌÌ<br>mount Invoiced Actions | Actions.<br>Select an action: Confirm entir<br>order                                                                                                    |
| Order Number                                             |                                                                        | Customer<br>Essity Health and Hygier<br>Essity Health and Hygier       | Create Order Confirme<br>Confirm Entire Order<br>Update Line Items<br>Reject Entire Order<br>From:<br>Customer<br>Essity Hygiene and Health AB                                                                                                    | tion 🔻                                    | hip Notice Create Invoi | ce 🔻 Create Quality Not |          |                   | mount Invoiced Actions               | Actions.<br>Select an action: Confirm entiron<br>order<br>The same actions are available<br>the PO screen. Click Create Or                                           |
| Order Number<br>4305000005                               | Туре                                                                   |                                                                        | Create Order Confirme<br>Confirm Entire Order<br>Update Line Items<br>Reject Entire Order<br>From:<br>Customer<br>Essity Hygiene and Health AB<br>405 03 Göteborg<br>Sweden<br>Phone: +46 () 46 317460000                                          | tion 🔻                                    | hip Notice Create Invoi | Create Quality Noti     |          |                   | mount Invoiced Actions               | Actions.<br>Select an action: Confirm entire<br>order<br>The same actions are available<br>the PO screen. Click Create On<br>Confirmation button after click         |
| Order Number<br>430500005<br>4300001105                  | Type<br>Order<br>Order                                                 | Essity Health and Hygier                                               | Create Order Confirme<br>Confirm Entire Order<br>Update Line Items<br>Reject Entire Order<br>From:<br>Customer<br>Essity Hygiene and Health AB<br>405 03 Göteborg<br>Sweden<br>Phone: +46 () 46 317460000<br>Fax: +46 () 46 317461005              | tion  Create SI Istory                    | hip Notice Create Invol | Create Quality Noti     |          |                   | mount Invoiced Actions               | Actions.<br>Select an action: Confirm entiron<br>order<br>The same actions are available<br>the PO screen. Click Create Or                                           |
| Order Number<br>430500005<br>4300001105<br>4300001033    | Type<br>Order<br>Order<br>Order                                        | Essity Health and Hygier                                               | Create Order Confirme<br>Confirm Entire Order<br>Update Line Items<br>Reject Entire Order<br>From:<br>Customer<br>Esslig Hygiene and Health AB<br>405 03 Göteborg<br>Sweden<br>Phone: +46 () 46 317460000<br>Fax: +46 () 46 317461005<br>me - TEST | tion  Create St Istory 16,734.00 SEK      | ·                       |                         | Statu    | is Ar             | re order                             | Actions.<br>Select an action: Confirm entire<br>order<br>The same actions are available<br>the PO screen. Click Create On<br>Confirmation button after click         |

dividual PO, if there is no e needed. In case of any rectness please contact orders>Orders and ders tile. e right document (you can Order upfront by clicking er ID) and click under action: Confirm entire

actions are available from reen. Click Create Order tion button after clicking on urchase Order Number.

ting orders is not allowed sity.

#### Purchase Order Collaboration (consignment materials) Order Confirmation – Individual PO (2/3) via Orders

| Confirming PO                  |                                                                                                    | Enter the <b>Confirmation Numb</b><br>5 which is any number you use to<br>identify the order confirmation.                 |
|--------------------------------|----------------------------------------------------------------------------------------------------|----------------------------------------------------------------------------------------------------|
| Order                          | <ul> <li>Order Confirmation Header</li> </ul>                                                                                                    |                                                                                                    |
| 2 Review Order<br>Confirmation | Confirmation #:       OC642         Associated Purchase Order #:       4300000585         Customer:       Essity Health and Hygiene - TEST         Supplier Reference: | 6 Specify the Est. Delivery Date<br>The delivery date should be<br>same as on the Purchase Or<br>document, otherwise you w |
|                                | Shipping and Tax Information                                                                                                    | encounter the error message                                                                                                |
|                                | Est. Shipping Date: 14 Nov 2022                                                                                                    | and the Order Confirmation not be submitted.                                                                               |
|                                | Est. Delivery Date:* 25 Nov 2022                                                                                                    |                                                                                                    |
|                                | Comments:                                                                                                    | If you would like to add any supportive documentation i.e.,                                                                |
|                                | Attachments                                                                                                    | certificate of analysis, click the                                                                                         |
|                                | Name Size (bytes)                                                                                                    | Choose File button, select the                                                                                             |
|                                |                                                                                                    | No items and then click the Add                                                                                            |
|                                | 7                                                                                                    | Attachment button to enclose<br>document (maximum attachme                                                                 |
|                                | Choose File No file chosen Add Attachment                                                                                                    | size is 100MB).                                                                                                    |
|                                | The total size of all attachments cannot exceed 100MB                                                                                                    |                                                                                                    |

#### Purchase Order Collaboration (consignment materials) Order Confirmation – Individual PO (3/3) via Orders

| Line Items                         | Customer Part #                      | Revision Leve                            | l Type                                    | Qty (Unit)  |                       | Need By           | Unit Price                | Subtotal Customer Loca | Please review the Order                         |
|------------------------------------|--------------------------------------|------------------------------------------|-------------------------------------------|-------------|-----------------------|-------------------|---------------------------|------------------------|-------------------------------------------------|
| 0                                  | 561 (500                             | Revision Leve                            | Material                                  | 5,601.000 ( | (PCS)                 | 25 Nov 2022       | 3.24 SEK                  | 181.47 SEK             | Confirmation details.                           |
|                                    |                                      | Description: STI                         | CH                                        |             |                       |                   |                           |                        |                                                 |
| Schedule Lines                     |                                      |                                          |                                           |             |                       |                   |                           |                        | 8 The order will be confirmed as                |
| Current Order Sta                  |                                      |                                          |                                           |             |                       |                   |                           |                        | unchanged. The information is a                 |
| 5,601.000 Confi<br>Pricing Details | irmed As Is (Estimated Shipment      | Date: 14 Nov 2022; Estimated Deliv       | ery Date: 25 Nov 2022)                    |             |                       |                   |                           |                        | reflected in Schedule Lines                     |
| Unit Details                       | D                                    |                                          |                                           |             | Price                 | Details (i)       |                           |                        | section: "Confirmed As Is".                     |
| Unit Conversio                     | 'n                                   |                                          |                                           | Price Unit  | Order Unit            |                   | Price Price Unit Quantity |                        | Price Unit SECLIOIT. CONTINUED AS IS .          |
| 1                                  |                                      |                                          |                                           | PCS         | PCS                   |                   | 3.24 SEK 100              |                        | PCS                                             |
|                                    |                                      |                                          |                                           |             |                       |                   |                           |                        | 👩 📗 👝 Click <b>Next</b> button in order to go t |
|                                    |                                      |                                          |                                           |             |                       |                   |                           | _                      | Exit Next 9 the final step of the Order         |
|                                    |                                      |                                          |                                           |             |                       |                   |                           |                        |                                                 |
|                                    |                                      |                                          |                                           |             |                       |                   |                           |                        | Confirmation creation.                          |
| Confirming PO                      |                                      |                                          |                                           |             |                       |                   |                           | Previous               | Submit Exit                                     |
|                                    |                                      |                                          |                                           |             |                       |                   |                           |                        | In order to send the Order                      |
| 1 Confirm Entire<br>Order          |                                      |                                          |                                           |             |                       |                   |                           |                        |                                                 |
| Order                              | Confirmation Update                  |                                          |                                           |             |                       |                   |                           |                        | Confirmation to Essity please clie              |
| 2 Review Order<br>Confirmation     | Supplier Reference:                  |                                          |                                           |             |                       |                   |                           |                        | "Submit" button.                                |
|                                    | Attachments:                         |                                          |                                           |             |                       |                   |                           |                        |                                                 |
|                                    | Line Items                           |                                          |                                           |             |                       |                   |                           |                        |                                                 |
|                                    | Line # Part #                        | Customer Part #                          | Revision Level                            | Туре        | Qty (Unit)            | Need By           | Unit Price                | Subtotal Customer L    | Location                                        |
|                                    | 10                                   |                                          | Description: STICKER                      | Material    | 5.601.000 (PCS)       | 25 Nov 2022       | 3.24 SEK                  | 181.47 SEK             |                                                 |
|                                    | Schedule Lines                       |                                          |                                           |             |                       |                   |                           |                        |                                                 |
|                                    | Current Order Statu                  | 5:                                       |                                           |             |                       |                   |                           |                        |                                                 |
|                                    | 5,601.000 Confirm<br>Pricing Details | ned As Is (Estimated Shipment Date: 14 I | Nov 2022; Estimated Delivery Date: 25 Nov | / 2022)     |                       |                   |                           |                        |                                                 |
|                                    | Unit Details                         |                                          |                                           |             |                       | Price Details (i) |                           |                        |                                                 |
|                                    | Unit Conversion                      |                                          |                                           |             | Price Unit Order Unit |                   | Price Price Unit Quantity |                        | Price Unit                                      |
|                                    | 1                                    |                                          |                                           |             | PCS PCS               |                   | 3.24 SEK 100              |                        | PCS                                             |
|                                    |                                      |                                          |                                           |             |                       |                   |                           |                        |                                                 |
|                                    |                                      |                                          |                                           |             |                       |                   |                           |                        |                                                 |
|                                    |                                      |                                          |                                           |             |                       |                   |                           |                        |                                                 |

#### Purchase Order Collaboration (consignment materials) Order Confirmation – Multiple POs (1/2) via Items to Confirm

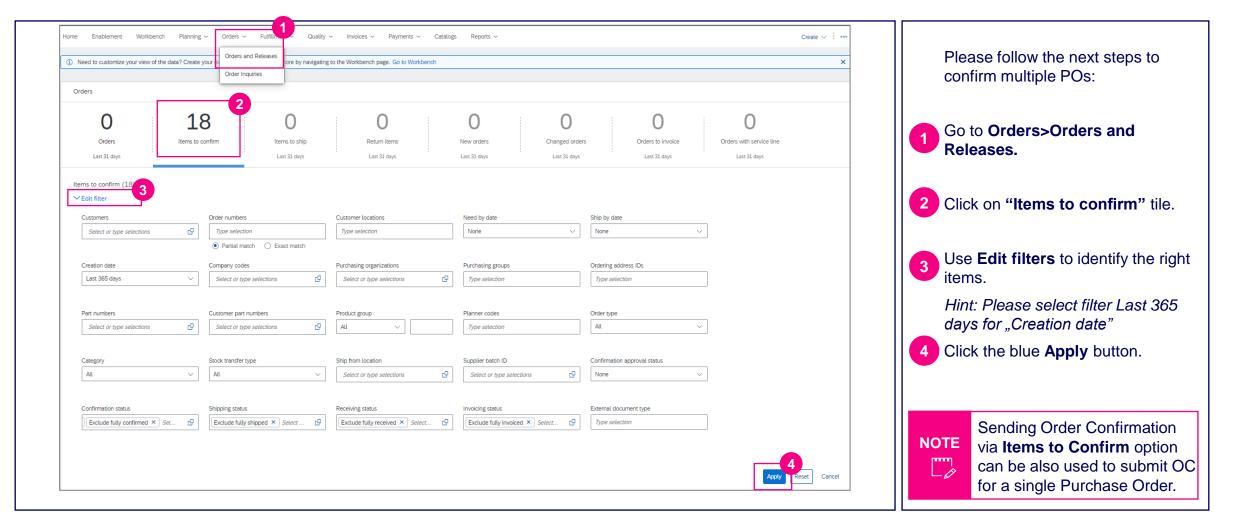

### Purchase Order Collaboration (consignment materials) Order Confirmation – Multiple POs (2/2)

| ×             | Customer: Essity Health and       | Hygiene - TEST Order No.: 430000   | 1032        |              |                    |                    |                      |                      |                     |         |                                                                                         |
|---------------|-----------------------------------|------------------------------------|-------------|--------------|--------------------|--------------------|----------------------|----------------------|---------------------|---------|-----------------------------------------------------------------------------------------|
| 5             | 4300001032                        | 10                                 | LAE         | Jul 15, 2022 |                    | 50,000.00 H87      | 0.00 H87             | 135.00 SEK           |                     | 000     | 5 Select items to confirm.                                                              |
|               | 4300001032                        | 20                                 | BO,         | May 25, 2022 |                    | 312.00 H87         | 0.00 H87             | 32.00 SEK            | Ē                   |         |                                                                                         |
| ~ □           | Customer: Essity Health and       | Hygiene - TEST Order No.: 430000   | 1033        |              |                    |                    |                      |                      |                     |         | 6 Click <b>Confirm</b> and select <b>Confirm</b><br><b>entire order</b> from the action |
| ✓             | 4300001033                        | 10                                 | LAE         | Jul 15, 2022 |                    | 50,000.00 H87      | 0.00 H87             | 135.00 SEK           |                     | 000     |                                                                                         |
| Confirm V     | Reject V                          |                                    |             |              |                    |                    |                      |                      | ſ                   | ∎ ¢የ↓   | dropdown.                                                                               |
| Confirm sche  |                                   | n No. ↑ Supplier Part No.          | Description | Need By      | Ship By            | Requested Quantity | Confirmed Quantity   | Requested Unit Price | Estimated Shipping  | Actions |                                                                                         |
| Confirm entir | Essity Health and                 | Hygiene - TEST Order No.: 430000   | 0720        |              |                    |                    |                      |                      |                     |         | You can insert the confirmation<br>number which is any number you                       |
| Confirm entir | 4300000720                        | 10                                 | ST          | Mar 1, 2022  |                    | 100.00 PCS         | 0.00 PCS             |                      | Ē                   | 000     | use to identify the order                                                               |
| Review i      | tems to confirm                   |                                    |             |              |                    |                    |                      |                      |                     |         |                                                                                         |
|               | Schedule Line No.                 | Need By                            | Ship By     |              | Requested Quantity |                    | Requested Unit Price |                      | Quantity To Confirm |         | 8 Review confirmation and click                                                         |
| Customer: Es  | sity Health and Hygiene - TEST    | Order No.: 4300001032 Confirmation | n number    |              |                    |                    |                      |                      |                     |         | <b>Submit</b> to send it to buyer system.                                               |
| Item No.: 10  | Supplier Part No.: Description: L |                                    |             |              |                    |                    |                      |                      |                     |         |                                                                                         |
|               | 1                                 | Jul 15, 2022                       |             |              | 50,000.00 H87      |                    | 135.00 SEK           |                      | 50,000.00 H87       |         |                                                                                         |
| Customer: Es  | sity Health and Hygiene - TEST    | Order No.: 4300001033 Confirmation | n number    |              |                    |                    |                      |                      |                     |         |                                                                                         |
|               |                                   |                                    |             |              |                    |                    |                      |                      |                     |         |                                                                                         |
| Item No.: 10  | Supplier Part No.: Description: L |                                    |             |              |                    |                    |                      |                      |                     |         |                                                                                         |
| Item No.: 10  | Supplier Part No.: Description: L | Jul 15, 2022                       |             |              | 50,000.00 H87      |                    | 135.00 SEK           |                      | 50,000.00 H87       |         |                                                                                         |

#### Purchase Order Collaboration (consignment materials) Order Confirmation Deviations – Delivery Date/Price (1/2) Error message

| Confirming PO<br>1 Confirm Entire<br>Order<br>2 Review Order<br>Confirmation     | ✓ Order Confirmation Header          Confirmation #:       OC1106         Associated Purchase Order #:       400001106         Custome:       Essity Health and Hygiene - TEST         Supplier Reference:                                                                                                    | For Direct materials, no<br>deviations allowed either for<br>Delivery Date or Price! It applies<br>to Order Confrmation and<br>Advanced Ship notice.                                                                                                    |
|----------------------------------------------------------------------------------|----------------------------------------------------------------------------------------------------|----------------------------------------------------------------------------------------------------|
|                                                                                  | Shiping dark information      Ext. Shipping Cast:          Ext. Delivery Dark:          Comment:          Content:          Notice:          Content:                Content:                   Content:                                                                         Content:  Deliver: Deliver:  Deliver: Deliver:                                                                                                    | If a value is entered that is out of<br>the tolerance, an error message will<br>be displayed, and the document<br>cannot be submitted.<br>The Delivery Date Deviation<br>message: <i>" !The delivery date you</i><br><i>entered is outside the range</i><br><i>allowed by the buyer. Enter the</i><br><i>date</i> " |
| Items to confirm (17)<br>> Edit filter   Liast 365 days<br>Cortfirm \/ Reject \/ | Image: Instrument of the second second se                 | The Price Deviation message:<br>                                                                                                    |
| Sub-total exceeds the allowed limit                                              | No. ltem No.  Supplier Part No. Description Need By Requested Quantity Quartity To Confirme Quartity Confirmed Quartity Confirmed Unit Price Requested Unit Price Requested Unit | limit of<br>- The Unit Price calculated<br>exceeds the tolerance limit<br>specified by buyer"                                                                                                    |

#### Purchase Order Collaboration (consignment materials) Order Confirmation Deviations – Quantity (2/2) Error message

| Current Order Status<br>12,001.000 Unconfirmed<br>Confirm: 13,000                           | Backorder:                                                                                | For Direct materials, no<br>deviations allowed for Quantity<br><u>unless tolerance is specified</u><br><u>exactly in the PO</u>                                                                                                    |
|---------------------------------------------------------------------------------------------|-------------------------------------------------------------------------------------------|----------------------------------------------------------------------------------------------------|
| The quantity you entered is outside the range allowed by<br>Confirm Based on Schedule Lines | the buyer. Enter a quantity between 12,001.00 and 12,001.00 inclusive. Quantity Deviation | If a value is entered that is out of<br>the tolerance, an error message will<br>be displayed, and the document<br>cannot be submitted.<br>The Quantity Deviation message:<br><i>"The quantity you entered is</i><br><i>outside the range allowed by the</i><br><i>buyer. Enter quantity</i><br><i>betweenand Inclusive"</i> |
|                                                                                             |                                                                                           | NOTE<br>When confirming an order, it is<br>generally not allowed to deviate<br>from the ordered quantity and<br>delivery date, but certain POs can<br>have varying tolerance. Please<br>refer to slides 24-25.<br>In case a need to adjust the order<br>please contact Essity directly.                                     |

#### Purchase Order Collaboration (consignment materials) Order Confirmation Deviations – Quantity Tolerance (1/2)

| rders                                |                                       |                                    |                                   |                                 |                                     |                                        |                                               |
|--------------------------------------|---------------------------------------|------------------------------------|-----------------------------------|---------------------------------|-------------------------------------|----------------------------------------|-----------------------------------------------|
| 14<br>Orders                         | O<br>Items to confirm<br>Last 31 days | O<br>Items to ship<br>Last 31 days | O<br>Return items<br>Last 31 days | O<br>New orders<br>Last 31 days | O<br>Changed orders<br>Last 31 days | O<br>Orders to invoice<br>Last 31 days | O<br>Orders with service line<br>Last 31 days |
| rders (14)<br>Edit filter   Last 365 | days                                  |                                    |                                   |                                 |                                     |                                        |                                               |
| e                                    | Order Number                          | Version                            | Amount Customer                   |                                 | Date                                | Routing                                | Status C                                      |
| er                                   | 4300001082                            | 1                                  | 0.00 SEK Essity Heal              | lth and Hygiene - TEST          | Mar 22, 2022 8:01:03<br>AM          | Sent                                   | Ν                                             |
| er                                   | 4300001088                            | 1                                  | 0.00 SEK Essity Heal              | lth and Hygiene - TEST          | Mar 28, 2022 10:00:3<br>AM          | 1 Acknow                               | ledged S                                      |
| ase Order: 43000010                  | 082                                   |                                    |                                   |                                 |                                     |                                        | Done                                          |
| eate Order Confirmation 🔻            | Create Ship Notice Create Inv         | voice 👻 Create Quality Notificatio | 1                                 |                                 |                                     |                                        | 2                                             |

For Direct materials, no deviations allowed for Quantity <u>unless tolerance is specified</u> <u>exactly in the PO</u>

In order to check exact quantity tolerance on specific Purchase Order, please display the document by clicking on its number.

Export Purchase Order to cXML document by clocking the arrow icon in the top right corner of displayed document

### Purchase Order Collaboration (consignment materials) Order Confirmation Deviations – Quantity Tolerance (2/2)

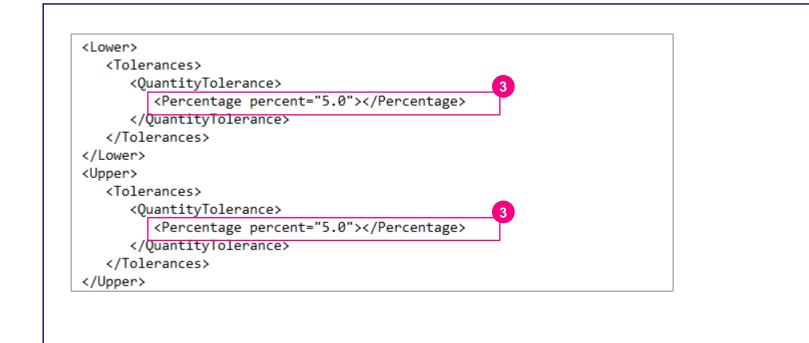

For Direct materials, no deviations allowed for Quantity <u>unless tolerance is specified</u> <u>exactly in the PO</u>

The tolerance for lower and upper delivery would be indicated in Tolerance segment.

If there would be no value indication, it means that Quantity deviation is not allowed and supplier must deliver exact quantity from the order.

In case a need to adjust the order, please contact Essity directly.

## Purchase Order Collaboration (consignment materia Topic

#### Introduction

**Consignment Process Flow** 

Consignment Purchase Order

**Order Confirmation** 

**5** Order Confirmation – Other Information

Advanced Ship Notice

**Goods Receipt** 

**Consignment Movement** 

Course Summary

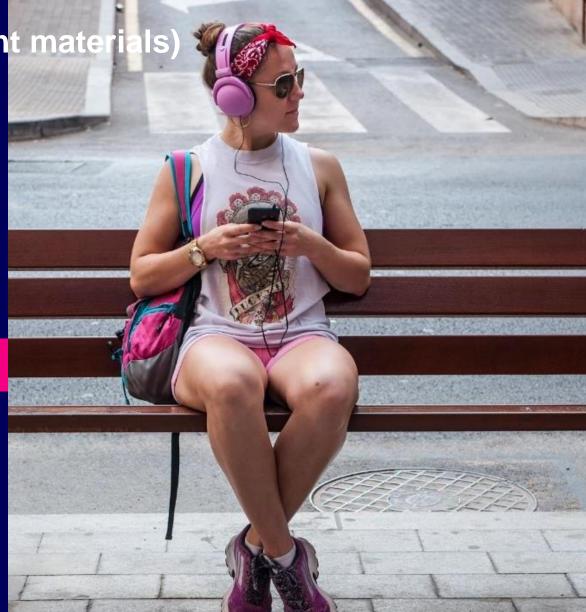

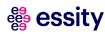

**Review submitted Order Confirmation (1/2)** 

| Home Enablement                       | Workbench Planning V Orders V                                      | Fulfillment  Quality Order Confirmations Service Sheets                                                                      | Invoices 🗸 Payments 🗸 | More 🗸                                         | ा हिंदू राष्ट्र<br>Create V विकास | 1 In the menu bar, click the<br>Fulfilment tab and chose Order<br>Confirmation. |
|---------------------------------------|--------------------------------------------------------------------|----------------------------------------------------------------------------------------------------|-----------------------|------------------------------------------------|-----------------------------------|---------------------------------------------------------------------------------|
| Confirma<br>Order N                   | stomer: All Customers ~                                            | Time and Expense Sheets<br>Ship Notices<br>Goods Receipts<br>Extended Collaboration<br>Product Replenishment<br>Sales Orders |                       | Routing Status: All Include Confirmation       | ✓<br>on Obsolete Orders           | <sup>2</sup> Use search filters to identify the right document.                 |
| Supplier Ref                          | 12 Aug 2022 - 25 Aug 2022                                          | Drafts                                                                                                    |                       |                                                |                                   | Configure data view by clicking the Table options menu, if needed.              |
| Order Confirmatio                     | ons (15)                                                           |                                                                                                    |                       | Number of Results: 100                         | Search Reset                      | In order to display the details of confirmed order, you can click on            |
| Confirmation ID                       | Customer                                                           |                                                                                                    | Order #               | Date                                           | Status                            | the Order Confirmation number.                                                  |
| OC1107                                | Essity Health and Hygiene - TES                                    |                                                                                                    | 4300001107            | 8 Jul 2022 5:24:31 PM                          | Acknowledged                      |                                                                                 |
| OC1106                                | Essity Health and Hygiene - TES                                    |                                                                                                    | 4300001105            | 8 Jul 2022 5:18:27 PM                          | Acknowledged                      |                                                                                 |
| OC1104<br>OC1102                      | Essity Health and Hygiene - TES<br>Essity Health and Hygiene - TES |                                                                                                    | 4300001104 4300001102 | 8 Jul 2022 4:34:00 PM<br>8 Jul 2022 1:20:57 PM | Acknowledged                      | NOTE You can review confirmation                                                |
| OC1101                                | Essity Health and Hygiene - TES                                    |                                                                                                    | 4300001101            | 7 Jul 2022 12:53:58 PM                         | Acknowledged                      | as well from the PO screen in                                                   |
| OC1099                                | Essity Health and Hygiene - TES                                    | т                                                                                                    | 4300001099            | 6 Jul 2022 7:10:24 PM                          | Acknowledged                      | the Related Documents.                                                          |
| · · · · · · · · · · · · · · · · · · · |                                                                    |                                                                                                    |                       |                                                |                                   |                                                                                 |

#### **Review submitted Order Confirmation (2/2)**

| Order Confirmation: OC1107  Print Export cXML Detail History                                                                                                    | 5 You can see the details of Order<br>confirmation in the <b>Detail</b> tab:<br>Confirmation number, Notice Date,<br>Purchase Order number and<br>estimated delivery date. |
|----------------------------------------------------------------------------------------------------|----------------------------------------------------------------------------------------------------|
| Confirmation #: OC1107<br>Notice Date: 8 Jul 2022<br>Purchase Order: 4300001107<br>Est. Delivery Date: 15 Jul 2022                                                                                                  | Below you can see the Line Items<br>with more details i.e., Pricing<br>Information.                                                                                        |
| Line # No. Schedule Lines Part # Customer Part # Revision Level Qty (Unit) Need By Ship By Unit Price Subtoal Customer Location                                                                                     | In <b>History</b> tab you will be able to                                                                                                    |
| 10 1 21 50,000.000 (H87) 15 Jul 2022 135.00 SEK 6,750.00 SEK                                                                                                    | see Routing status and comments.                                                                                                    |
| Detail     History       Crider Confirmation:     OC1107       Rooting Status:     Advinovledged       Received By Arban Network ON:     B JA 2025 254:31 PM GMT+02:00       Submitted By:     TEST SCC SUPPLIER 18 | If the Order Confirmation was sent correctly, then in the last line there                                                                                                  |
| History                                                                                                    | will be an information displayed:                                                                                                    |
| Status Comments                                                                                                    | "The recipient has processed the                                                                                                    |
| Route document to end point CIG of system id PA1CLNT100 of org AN01578232138                                                                                                    |                                                                                                    |
| Acknowledged Success                                                                                                    | document and has acknowledged                                                                                                    |
| The document has been transferred to the next integration point.                                                                                                    | the processing. Reason: OK-                                                                                                    |
| The document is ready to be picked up by the recipient.                                                                                                    | Purchasing document successfully                                                                                                    |
| The recipient has processed the document and has acknowledged the processing. Reason: OK - Purchasing document 4300001107 successfully processed                                                                    | processed"                                                                                                    |

#### **Unconfirmed Orders – Email notification**

| Confirm orders from your I<br>AribaNetworkAdmin@ari<br>Mon 7/12/2021 5:00 AM<br>To: 1 |                                                                                     | //                     | 1                 |  |  | Suppliers will receive up to th<br>automatic reminders for each<br>that are unconfirmed after a<br>number of days (buyer-specif<br>from the order date. |
|---------------------------------------------------------------------------------------|-------------------------------------------------------------------------------------|------------------------|-------------------|--|--|----------------------------------------------------------------------------------------------------|
| Hello Test SCC Sup                                                                    | pplier - TEST,                                                                      |                        |                   |  |  |                                                                                                    |
| Your customers se<br>number to review                                                 | nt you purchase orders through <u>Ariba N</u><br>the order and send a confirmation. | <u>Network</u> .You ca | n select an order |  |  |                                                                                                    |
| Order Number                                                                          | Customer                                                                            | Order Date             | Order Status      |  |  |                                                                                                    |
| 430000634                                                                             | Essity Health and Hygiene - TEST                                                    | 9 Jul 2021             | New               |  |  |                                                                                                    |
|                                                                                       | Essity Health and Hygiene - TEST                                                    | 9 Jul 2021             | New               |  |  |                                                                                                    |
| <u>4300000632</u>                                                                     | Essity Health and Hygiene - TEST                                                    | 9 Jul 2021             | New               |  |  |                                                                                                    |
| <u>4300000631</u>                                                                     | Essity Health and Hygiene - TEST                                                    | 9 Jul 2021             | New               |  |  |                                                                                                    |
| <u>4600001120</u>                                                                     | Essity Health and Hygiene - TEST                                                    | 9 Jul 2021             | Changed           |  |  |                                                                                                    |
|                                                                                       | Essity Health and Hygiene - TEST                                                    | 9 Jul 2021             | New               |  |  |                                                                                                    |
| <u>550000037</u>                                                                      | Essity Health and Hygiene - TEST                                                    | 9 Jul 2021             | Changed           |  |  |                                                                                                    |
|                                                                                       | Essity Health and Hygiene - TEST                                                    | 8 Jul 2021             | New               |  |  |                                                                                                    |
| 530000002                                                                             | Essity Health and Hygiene - TEST                                                    | 8 Jul 2021             | New               |  |  |                                                                                                    |
| <u>4300000624</u>                                                                     | Essity Health and Hygiene - TEST                                                    | 8 Jul 2021             | New               |  |  |                                                                                                    |
| The list contains u                                                                   | p to 100 of the most recent unconfirme                                              | ed orders only.        |                   |  |  |                                                                                                    |
| Thursday based and a                                                                  | uestion regarding these orders, please o                                            | contract the que       | tomor directly    |  |  |                                                                                                    |
| n you have any qu                                                                     | rescion regarding these orders, please t                                            | contact the cus        | torrier directly. |  |  |                                                                                                    |
| Please do not reply                                                                   | to this email. If you have any questions                                            | s, contact the bi      | iyer directly.    |  |  |                                                                                                    |
| © 1996–2019 Ariba                                                                     | a, Inc. All rights reserved.                                                        |                        |                   |  |  |                                                                                                    |
|                                                                                       |                                                                                     |                        |                   |  |  |                                                                                                    |
| Sincerely,<br>The Ariba Netwo<br>https://www.ariba                                    |                                                                                     |                        |                   |  |  |                                                                                                    |

#### Mass Report (1/2)

| Support the people of Ukraine. Update the categories and servic Ukraine. Learn More | Catalogs Reports      Catalogs Reports      Catalogs Reports      ce locations in your Marketing profile and enable the Support Ukraine toggle to match buyer postings from the support Ukraine toggle to match buyer postings from the support Ukraine toggle toggle t      |                                                             | ⑦   8     Create ∨   ····     CSV Download | From the Homepage chose button with three dots.                                                                                              |
|-------------------------------------------------------------------------------------|----------------------------------------------------------------------------------------------------|-------------------------------------------------------------|--------------------------------------------|----------------------------------------------------------------------------------------------------|
|                                                                                     | Essity Health and Hygiene Y Exact match Y Order number                                                                                                    | Pending Queue Documents to Resend Product Activity Messages | Templates Excel Files Upload/Download      | 2 Select Upload/ Download.                                                                                                    |
| Overview Getting started Jobs Downloads Uploads Create/Edit Job                     |                                                                                                    | Notifications                                               | Document Archive                           | 3 In the Jobs section, click <b>Create</b> button.                                                                                           |
| Job Search Criteria                                                                 | er: Location: Location: Lo | er Confirmation                                             |                                            | <ul> <li>4 Set a type as Order confirmation<br/>Prepopulate all mandatory fields.</li> <li>5 Once finished, click Save button it.</li> </ul> |
| 3 Search                                                                            | Line item date range                                                                                                    | Cance                                                       | el Save                                    |                                                                                                    |

| Mass Report | (2/2) |
|-------------|-------|
|-------------|-------|

| Jobs Downloads Upla                                                      |                                               |                                    |                                     |                                  | list. | ect it and click <b>Run</b> . The report appear in the <b>Download</b> sub-                                                         |
|--------------------------------------------------------------------------|-----------------------------------------------|------------------------------------|-------------------------------------|----------------------------------|-------|----------------------------------------------------------------------------------------------------|
| Name<br>● Order A<br>↓ Create E<br>Jobs Downloads Uploa                  | Type<br>Order Confirmation<br>Glear Downloads | Created<br>7 Sep 2022 6:07:49 AM   | Changed ↓<br>7 Sep 2022 6:07:49 AM  | Modified By TEST SCC SUPPLIER 18 | Upc   | e <b>Refresh Status</b> button to<br>date report status to Completed.<br>download it click on the icon on<br>nt hand of the screen. |
| ► Search Filters<br>Downloads<br>Job Name<br>Order A<br>↓ Refresh Status | Type<br>Order Confirmation                    | Last Run∔<br>7 Sep 2022 6:10:08 AM | Last Run By<br>TEST SCC SUPPLIER 18 | Status File<br>Completed         |       | You can extract up to 10000<br>lines. Set <b>Date Range</b> value<br>in search filters to narrow                                    |

## Purchase Order Collaboration (consignment materia Topic

#### Introduction

**Consignment Process Flow** 

**Consignment Purchase Order** 

**Order Confirmation** 

Order Confirmation – Other Information

6 Advanced Ship Notice

**Goods Receipt** 

**Consignment Movement** 

Course Summary

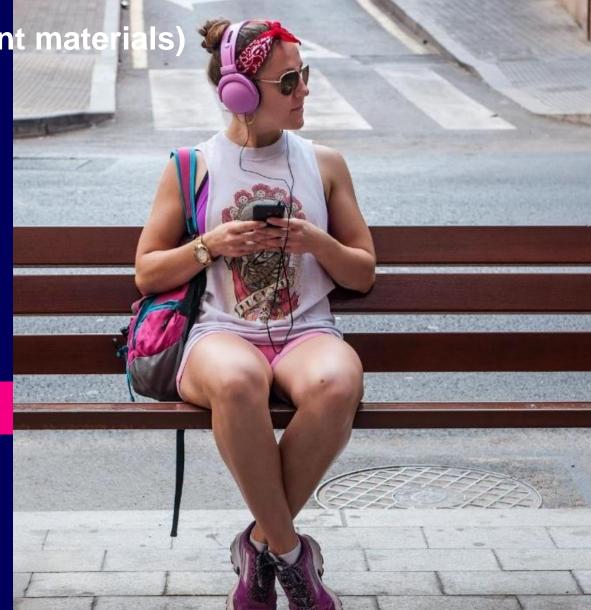

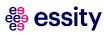

## Purchase Order Collaboration (consignment materials) Advanced Ship Notice

A supplier sends Ship Notice to inform buyers of upcoming delivery of ordered materials.

It contains information on the handling units (pallets/boxes/reels), material number, batch number, quantity, and identity as a SSCC (Serial Shipping Container Code) and Reel ID for a reel materials. In case of quality issues, this makes it possible for Essity to trace the reel or box used and can quickly find the rest of the material from the same batch.

The Purchase Order document contains the information in Control Keys section, if Advanced Ship Notice is allowed/not allowed.

| Control Keys                                 | Control Keys                                 |
|----------------------------------------------|----------------------------------------------|
| Order Confirmation: required before shipping | Order Confirmation: required before shipping |
| Ship Notice: not allowed                     | Ship Notice: allowed                         |

#### Ship Notice with Despatch CSV Attachment:

- Supplier creates Ship Notice against an order in SAP Business Network and attaches the despatch CSV file
- Once it reaches Essity, this will be used as basis for generating the Inbound Delivery in backend.
- Please follow the next slides to know how to create Advance Ship Notice and upload CSV file. The only allowed format is .csv.

#### # essity

# Purchase Order Collaboration (consignment materials) **CSV requirements**

| Header Name        | Description                                                                                                    |
|--------------------|----------------------------------------------------------------------------------------------------|
| Material number    | ESSITY material number                                                                                                    |
| Pallet Quantity    | Specify the quantity held in a pallet. Should follow the Unit of measure in the Order.                                                                                                    |
|                    | Total of pallet quantity in the file should match the shipped quantity in the Ariba Ship Notice.                                                                                                    |
| Vendor Batch id    | Suppliers' production identification/production Lot Number (will be used by Essity in case of Q incident). Should be same as second barcode on pallet label. Maximum 20 characters, numbers, letters and signs are ok. Supplier can use one batch ID per SSCC code. Using multiple batch IDs for 1 SSCC code is not allowed. |
|                    | 18 digits and may not start with "0". Should be same number as third barcode on pallet label.                                                                                                    |
|                    | The code structure of the SSCC is as follows:                                                                                                    |
|                    | P MMMMMM SSSSSSSS C                                                                                                    |
| SSCC               | P: Packaging indicator. It's recommended in the EAN world that the packaging indicator be set to 3, unidentified package.                                                                                                    |
|                    | M: Supplier number. Seven figures indicating the supplier. This ID is given the supplier by the national EAN organisation.                                                                                                    |
|                    | S: Series of numbers. Nine figures used to give a unique Id to the handling unit. The company that code marks the unit is responsible for this number series. The combination of supplier ID                                                                                                    |
|                    | and this number should be unique.                                                                                                    |
|                    | C: Check figure. The calculation of this check figure is based on the preceding figures. An EAN standard algorithm is used for this calculation.                                                                                                    |
| Shipment id        | Unique ID per shipment. One dispatch per shipment (can be equal Despatch id). Maximum 16 characters, numbers, letters and signs are ok.                                                                                                    |
| Despatch id        | Unique ID, one or many per shipment e.g. a rolling load number. Maximum 16 characters, numbers, letters and signs are ok.                                                                                                    |
| Timestamp          | Date is required. Hour, minute and second is preferred. Format that is ok: 2018-02-12 10:23:15.                                                                                                    |
| Fixed value        | In the as-is process Essity is not using this field and instructed vendor to default value to "xx"                                                                                                    |
|                    | a) Number of reels per pallet.                                                                                                    |
| Number of reels    | b) Or number of boxes (non-reel material, for example glue) per pallet.                                                                                                    |
|                    | Field may not start with "0". No decimals.                                                                                                    |
|                    | Enter the unique Reel ID or Box ID. Should be same number as the number in reel barcode label.                                                                                                    |
| Reel id            |                                                                                                    |
|                    | Max 18 characters, number, letters and signs are ok. If you have an Application identifier, this should not be included. For example if label has (21) 12234567, despatch should have 12234567.<br>Quantity held per Reel or Box. Should follow the same Unit of measure in the Order.                                       |
| Reel quantity      | If total reel quantity for a pallet does not match pallet quantity 100%, it is ok. Deviation due to rounding is accepted as long as the difference is less than half of the last Reel. Decimals are allowed                                                                                                    |
|                    | upto 3 decimal places. Sample: 28400.234                                                                                                    |
| Essity Supplier id | Supplier ID provided by ESSITY. Can be different supplier ID for different plants.                                                                                                    |
| Essity Factory id  | Essity Plant ID                                                                                                    |
| Order              | (Optional but recommended to add) Purchase Order # or the Scheduling Agreement #                                                                                                    |
| Line Item          | (Optional but recommended to add) Line-item number                                                                                                    |
| <b>69</b>          |                                                                                                    |

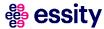

# Purchase Order Collaboration (consignment materials) **CSV sample**

Required only, if there is such a requirement currently

The despatch CSV file will contain the following information:

- Semicolon delimited file
- No header fields on the actual file
- Total of 15 columns (with 2 optional)
- (.) dot should be used for decimals (please remember to not use comma (,)
- The quantity inserted in the despatch file should be in the same UoM as on the Purchase Order

Please generate the files with encoding UTF-8 only

The only acceptable format of the file is .csv. Suppliers are not allowed to upload different despatch file formats i.e.: .txt, .xls

#### Traceability at Pallet Level (sample below is having 5 pallets and assigned to different vendor batches) – Non reels

#### 🔚 desfile\_supplierName\_date2022.csv 🖾

1 2415800;36.865;FS0625-A;373107913003707135;BRD2415800;BRD2415800;2022-01-19 05:43:20;xx;0;x;0;100065760;SEF2;5500000553;10

- 2 2415800;36.865;FS0625-B;373107913003707142;BRD2415800;BRD2415800;2022-01-19 05:43:20;xx;0;x;0;100065760;SEF2;5500000553;10 3 2415800;36.865;FS0625-C;373107913003707159;BRD2415800;BRD2415800;2022-01-19 05:43:20;xx;0;x;0;100065760;SEF2;5500000553;10
- 4 2415800; 36.865; FS0625-D; 373107913003707166; BRD2415800; BRD2415800; 2022-01-19 05:43:20; xx; 0; x; 0; 100065760; SEF2; 5500000553; 10
- 5 2415800; 36.865; FS0625-E; 373107913003707173; BRD2415800; BRD2415800; 2022-01-19 05: 43: 20; xx; 0; x; 0; 100065760; SEF2; 5500000553; 10

#### Traceability at Reel Level (sample below is having 2 pallets with 2 reels on each) - Reels

#### 🔚 desfile\_supplierName\_date.csv 🗵

- 1 1069604;125;FS0744A;373107913003707494;ASN0744;ASN0744;2022-2-11 07:05:52;xx;2;FS0744A1;62.5;100060465;SEF2;4300000744;10
- 2 1069604;125;FS0744A;373107913003707494;ASN0744;2022-2-11 07:05:52;xx;2;FS0744A2;62.5;100060465;SEF2;4300000744;10
- 3 1069604;125;FS0744A;373107913003707500;ASN0744;ASN0744;2022-2-11 07:05:52;xx;2;FS0744A3;62.5;100060465;SEF2;4300000744;10
- 4 1069604;125;FS0744A;373107913003707500;ASN0744;ASN0744;2022-2-11 07:05:52;xx;2;FS0744A4;62.5;100060465;SEF2;4300000744;10

## Purchase Order Collaboration (consignment materials) Advanced Ship Notice with CSV upload (1/4)

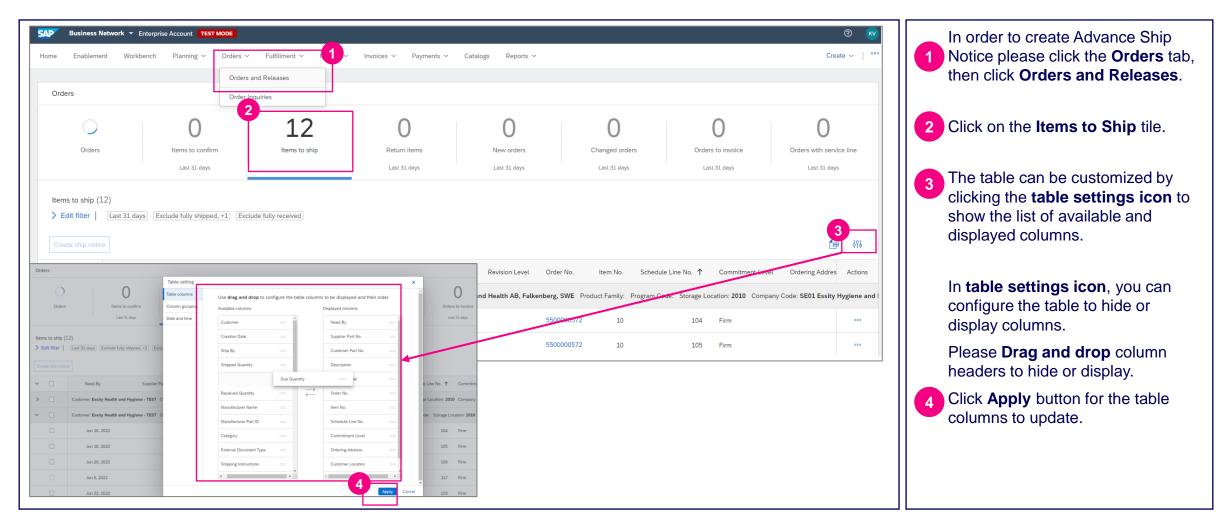

Required only, if there is such a

# Purchase Order Collaboration (consignment materials) Advanced Ship Notice with CSV upload (2/4)

| Items to ship 5<br>✓ Edit filter<br>Customers<br>Select or type selections | Order numbers<br>4300000646 × Type selection<br>O Partial match                        |                                                                                                    | 5 If you are going to create Advance<br>Ship Notice for single Purchase<br>Order, please expand the <b>Edit</b><br><b>filter</b> section. |
|----------------------------------------------------------------------------|----------------------------------------------------------------------------------------|----------------------------------------------------------------------------------------------------|----------------------------------------------------------------------------------------------------|
| Create ship notice<br>V V Order No. Item                                   |                                                                                        | Apply       Treset       Cancel         ि       ईरे         Commitment Level       Requested Quantity       Shipped Quantity       Ref | 6 In the <b>Order numbers</b> section,<br>select the <b>Exact match</b> radio<br>button then enter the exact<br>Purchase Order number.    |
| V V<br>8<br>4300000646                                                     | giene - TEST Ship To Address: Falkenberg Factory, Falkenberg, SWE 0 BO. 1 Feb 21, 2022 | 10.00 PCS 0.00 PCS ***                                                                                                    | 7 Click the <b>Apply</b> button to see the result.                                                                                        |
|                                                                            |                                                                                        |                                                                                                    | 8 Select the delivery schedule line for shipping.                                                                                         |
|                                                                            |                                                                                        |                                                                                                    | 9 Click on <b>Create ship notice</b><br>button. Next steps are indicated for<br>ASN process creation with CSV<br>file submission.         |

Required only, if there is such a requirement currently

## Purchase Order Collaboration (consignment materials) Advanced Ship Notice with CSV upload (3/4)

| Create Ship Notice                                                                                                    |                                                                                                    | 11 Check the SHIP FROM and DELIVER TO information.                                                                                                    |
|----------------------------------------------------------------------------------------------------|----------------------------------------------------------------------------------------------------|----------------------------------------------------------------------------------------------------|
| * Indicates required field SHIP FROM SIT_DIRECT_SUP_V3                                                                                                    | Update Address         DELIVER TO           Essity Hygiene and Health AB         Falkenberg           Sweden         Sweden | Fill out the obligatory information on the form:                                                                                                    |
| Ship Notice Header      Packing Slip ID:*     I     Invoice No.:                                                                                                    | TRACKING Carrier Name: Service Level:                                                                                       | The <b>Packing Slip ID</b> is any<br>number you use to identify the<br>Ship Notice.                                                                                                    |
| Requested Delivery Date:<br>Ship Notice Type Select  Shipping Date: + Delivery Date: + 5 May 2022 12:00 PM G                                                               | 14                                                                                                    | Select the <b>Shipping Date</b> and the <b>Delivery Date</b> .                                                                                                    |
| Please note that Essity can only accept attachments in .CSV format. Please do not attach files in other formats as these file     Hazard Type: Select      Is Divisible: ① | Code:                                                                                                    | Attach the Despatch CSV file by clicking the <b>Choose File</b> button,                                                                                                    |
| Name Size (bytes) Choose File No file chosen Add Attachment The total size of all attachments cannot exceed 100MB                                                          | Content Type<br>No items                                                                                                    | then locating, and selecting the<br>file. It is a mandatory step.<br>Click the Add Attachment button.<br>The format of the despatch file<br>must be .csv. Please only<br>upload 1 file. |

Required only, if there is such a

## Purchase Order Collaboration (consignment materials) Advanced Ship Notice with CSV upload (4/4)

| DELIVERY AND TRANSPORT INFORMATION      Delivery Terms: * Transport Condition      Delivery Terms Description:      Transport Terms Description:                                                                                       | 5hipping Payment Method:<br>Shipping Contract Number:<br>Shipping Instructions:          | 0ther 16                      | <ul> <li>Please provide Delivery Terms<br/>from drop down list.</li> <li>Select Shipping Payment<br/>Method. If the selected Payment</li> </ul>              |
|----------------------------------------------------------------------------------------------------|------------------------------------------------------------------------------------------|-------------------------------|----------------------------------------------------------------------------------------------------|
| Transport Terms     Equipment Identification Code     G       Other     DDP                                                                                                    | ross Volume Unit Gross Weight Unit Sealing Pa                                            | Inty Code Seal ID             | Method is ,Other' please insert n/a in the following field.                                                                                                  |
| Add Transport Term Order Items                                                                                                    |                                                                                          |                               | <b>Ship Quantity</b> is automatically populated from the Purchase Order.                                                                                     |
| Order No.         Line No.         Part No.         Customer Part No.         Qty           4300000117         10         10         10         100.000           Description:         5hipment Stanus         100.000         100.000 | Unit Need By Ship By Unit Price Subtotal<br>KGM 20 Oct 2021                              | Customer Location SEF2 Remove |                                                                                                    |
| Total tem Due Quantity: 100 KGM Confirmed Quantity: 0 KGM Total Backordered Quantity: 0 KGM Ine Add Ship Notice Line                                                                                                    | Supplier Batch ID SSCC Number Production Date                                            | Expiry Date Add Details       | There is no need to indicate<br>Supplier Batch ID (Material ID)<br>and SSCC Number. Those<br>information will be automatically<br>taken from CSV attachment. |
| L Add Order Line Item Manage Serial Numbers V                                                                                                    |                                                                                          | Save Exit Next                | 19 Click the <b>Next</b> button to proceed to review your Ship Notice.                                                                                       |
|                                                                                                    | P Business Network → Enterprise Account TEST MODE ← Back to classic view ate Ship Notice | Previous Save Submit Exit     | 20 Then click <b>Submit</b> button.                                                                                                    |

#### # essity

Required only, if there is such a

#### Purchase Order Collaboration (consignment materials) Advanced Ship Notice Routing Status

Required only, if there is such a requirement currently

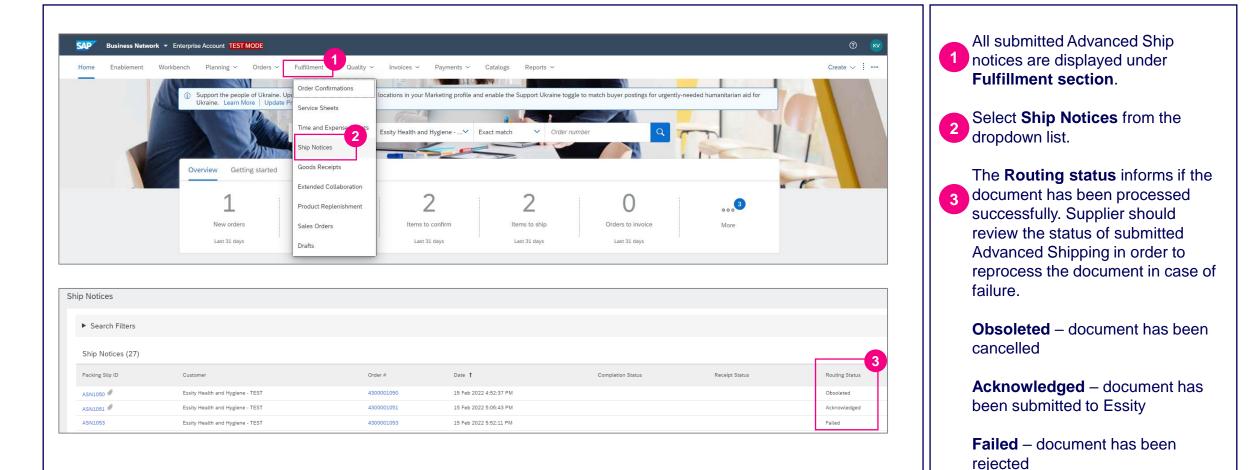

#### Required only, if there is such a requirement currently

# Purchase Order Collaboration (consignment materials) **Advanced Ship Notice status – Acknowledged**

| Ship Notice:                 | SS Network  Enterprise Account TEST MODE  C Back to classic view                                                                       | Do                                                                                                    | ⑦                                                                                          | Essity is validating correctness<br>the Despatch file attached on<br>Ship Notice. If validation passe<br>then Routing Status will be sho                                                                                                |
|------------------------------|----------------------------------------------------------------------------------------------------|----------------------------------------------------------------------------------------------------|--------------------------------------------------------------------------------------------|----------------------------------------------------------------------------------------------------|
| Edit Export                  | cXML<br>distory                                                                                                    |                                                                                                    |                                                                                            | as <b>Acknowledged.</b><br>Open the <b>Ship Notice</b> page a<br>select the adequate Ship Notic<br>number.                                                                                                    |
|                              | Ship Notice: ASN840<br>Routing Status: Acknowledged<br>iba Network On: 19 Aug 2021 11:24:18 PM GMT+08:00<br>Submitted By: SCC Supplier | To: Essity Health and Hygien                                                                                 | ne - TEST                                                                                  | 2 Click the <b>History</b> tab.                                                                                                    |
|                              |                                                                                                    |                                                                                                    |                                                                                            |                                                                                                    |
| History                      |                                                                                                    |                                                                                                    |                                                                                            | Check the confirmation messa<br>shown in the comment that the<br>document has been processed                                                                                                    |
| History<br><sub>Status</sub> | Comments                                                                                                    | Changed By                                                                                                   | Date and                                                                                   | shown in the comment that the<br>document has been processed<br>the receiving system and the                                                                                                    |
| -                            | Comments<br>Processing cXML                                                                                                    | Changed By<br>SCMSupplierQueueProcessor-<br>125039048                                                        | Date and<br>19 Aug 20<br>11:24:28 J                                                        | shown in the comment that the<br>document has been processed<br>the receiving system and the<br>Inbound Delivery ID.                                                                                                    |
| -                            |                                                                                                    | SCMSupplierQueueProcessor-                                                                                   | 19 Aug 20                                                                                  | shown in the comment that the<br>document has been processed<br>the receiving system and the<br>Inbound Delivery ID.                                                                                                    |
| -                            | Processing cXML                                                                                                    | SCMSupplierQueueProcessor-<br>125039048<br>SCMSupplierQueueProcessor-                                        | 19 Aug 20<br>11:24:28 I<br>19 Aug 20                                                       | shown in the comment that the<br>document has been processed<br>the receiving system and the<br>Inbound Delivery ID.                                                                                                    |
| -                            | Processing cXML Processing cXML item                                                                                                   | SCMSupplierQueueProcessor-<br>125039048<br>SCMSupplierQueueProcessor-<br>125013075                           | 19 Aug 20<br>11:24:28 I<br>19 Aug 20<br>11:24:31 I<br>19 Aug 20                            | shown in the comment that the<br>document has been processed<br>the receiving system and the<br>Inbound Delivery ID.<br>If ASN routing status is al<br>Acknowledged, supplier<br>should not edit/delete the<br>ASN. The inbound deliver |
| -                            | Processing cXML<br>Processing cXML item<br>The document is ready to be picked up by the recipient.                                     | SCMSupplierQueueProcessor-<br>125039048<br>SCMSupplierQueueProcessor-<br>125013075<br>CommunityWeb-124996066 | 19 Aug 20<br>11:24:28 J<br>19 Aug 20<br>11:24:31 J<br>19 Aug 20<br>11:24:32 J<br>19 Aug 20 | shown in the comment that the<br>document has been processed<br>the receiving system and the<br>Inbound Delivery ID.<br>If ASN routing status is al<br>Acknowledged, supplier<br>should not edit/delete the                             |

### Purchase Order Collaboration (consignment materials) Advanced Ship Notice status – Failed (1/2)

| Ship Notice: ASN1053 1<br>Cancel Edit Print Export cXML<br>Detail History                                                                                                    | Essity is validating correctness of<br>the Despatch file attached on the<br>Ship Notice.                         |
|----------------------------------------------------------------------------------------------------|----------------------------------------------------------------------------------------------------|
| Despatch advice is missing for delivery date ASN1053 Please send file in order for Essity to be able to receive the goods Ship Notice: ASN1053                                                                                                    | Open the <b>Ship Notice</b> page<br>(Fulfillment tab) and select the<br>adequate Ship Notice number.             |
| Cancel Edit Export cXML Detail History                                                                                                    | The rejection reason will be<br>displayed in <b>Detail</b> and <b>History</b><br>section.                        |
| Ship Notice: ASN1063<br>Routing Status: Failed<br>Received By Ariba Network On: 15 Feb 2022 5:52:11 PM GMT+01:00<br>Submitted By:                                                                                                    | If validation fails, then Routing<br>Status will be shown as <b>Failed</b> and<br>Supplier is expected to cancel |
| Status Commerts Processing XML                                                                                                    | Failed ASN and resubmit the corrected Ship Notice.                                                               |
| Processing cX tL item The document his been transferred to the next integration point.                                                                                                    |                                                                                                    |
| The document is ready to be picked up by the recipient. Acknowledged Success Receipt of the document has not been confirmed by the trading partner. Reason: Not Acceptable - Despatch advice is missing for delivery date ASN1053 Please send file in order for Essity to be able to receive the goods |                                                                                                    |
| Failed Despatch advice is missing for delivery date ASN1053 Please send file in order for Essity to be able to receive the goods                                                                                                    |                                                                                                    |

#### Purchase Order Collaboration (consignment materials) Advanced Ship Notice status – Failed (2/2)

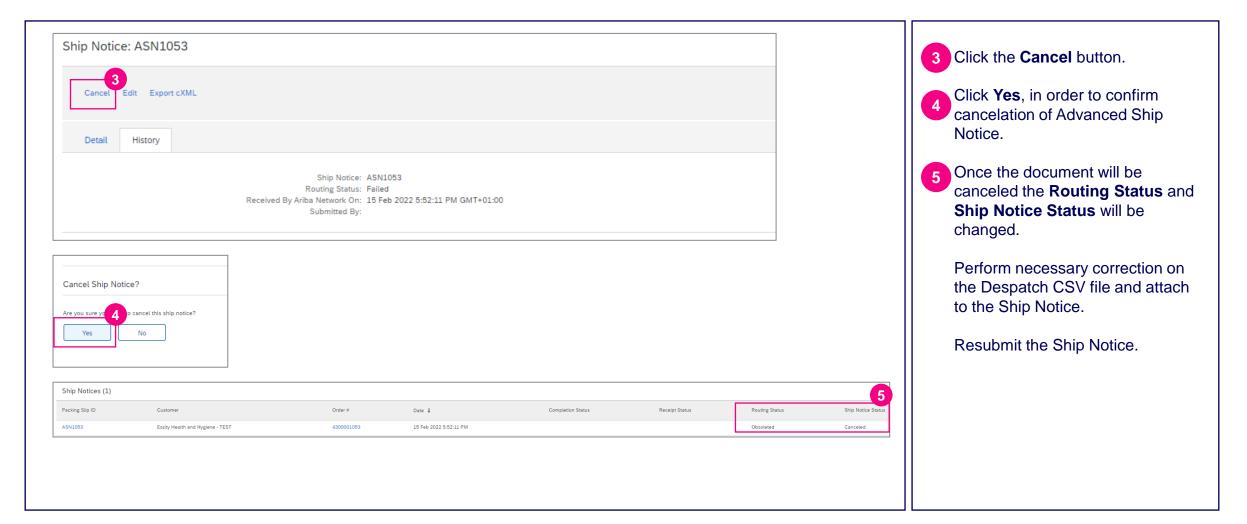

Required only, if there is such a requirement currently

#### Required only, if there is such a requirement currently

# Purchase Order Collaboration (consignment materials) Advanced Ship Notice- Failure email notification (1/2)

|                   |                                         | etwork document failures   Immed                                                                                                    |                              | 1                         |        |                                                                                                    |    | notification when an Advanced Ship<br>Notice <b>failed.</b> This setting is                                        |
|-------------------|-----------------------------------------|----------------------------------------------------------------------------------------------------|------------------------------|---------------------------|--------|----------------------------------------------------------------------------------------------------|----|----------------------------------------------------------------------------------------------------|
| Mor<br>To:<br>Her | n 12/6/2021 9<br>I<br>re is a list of e | Ismtp.ariba.com<br>HST PM<br>errors, relating to recent transactions, that occurred up<br>Y Health and Hygiene - TEST                            | to this time: 6 Dec 2021 5:5 | 1 AM PST                  |        | $\textcircled{\bullet} \ \textcircled{\bullet} \ $ |    | controlled by suppliers in SAP<br>Business Network. Buyers cannot<br>configure it on behalf of their<br>suppliers. |
| Du                | iyer: Essity                            |                                                                                                    |                              |                           |        |                                                                                                    | Pr | rocedure:<br>Click the <b>Account Settings</b> icon                                                                |
| E                 | rror Code                               | Document Type<br>Document Number<br>Payload ID                                                                                                   | Reference Purchase<br>Order  | Timestamp                 | Status | Reason                                                                                                    | 2. | the upper right corner                                                                                             |
|                   | NL-<br>000009                           | ShipNoticeDocument<br><u>ASN1277</u><br>1638798395333-<br>8007689742766566849@10.162.96.192                                                      | 4300001277                   | 6 Dec 2021 5:46 AM<br>PST | Failed | Receipt of the document has not been confirmed by the trading partner.                                                                                                    | 3. | section, enable Send immediate                                                                                     |
| Plea<br>© 2       | ase do not re                           | questions regarding this error notification, please con<br>ply to this email. Replies to this email will not be read<br>nc. All rights reserved. |                              |                           |        |                                                                                                    |    | notification upon failure                                                                                          |
| _                 | nlv Pen                                 | ly all Forward                                                                                                    |                              |                           |        |                                                                                                    |    |                                                                                                    |

#### Required only, if there is such a requirement currently

## Purchase Order Collaboration (consignment materials) Advanced Ship Notice- Failure email notification (2/2)

| no-reply@ansmtp.ariba.com<br>Mon 12/6/2021 9:51 PM<br>To: [ |                                                                                                    |                                 |                           |        |                                                                        |  |  |  |
|-------------------------------------------------------------|----------------------------------------------------------------------------------------------------|---------------------------------|---------------------------|--------|------------------------------------------------------------------------|--|--|--|
|                                                             | errors, relating to recent transactions, that occurred<br>/ Health and Hygiene - TEST                                                           | up to this time: 6 Dec 2021 5:5 | 1 AM PST                  |        |                                                                        |  |  |  |
| Error Code                                                  | Document Type<br>Document Number<br>Payload ID                                                                                                  | Reference Purchase<br>Order     | Timestamp                 | Status | Reason                                                                 |  |  |  |
| ANL-<br>0000009                                             | ShipNoticeDocument<br><u>ASN1277</u><br>1638798395333-<br>8007689742766566849@10.162.96.192                                                     | 4300001277                      | 6 Dec 2021 5:46 AM<br>PST | Failed | Receipt of the document has not been confirmed by the trading partner. |  |  |  |
| Please do not ri<br>© 2018 Ariba, I<br><u>Unsubscribe</u>   | questions regarding this error notification, please co<br>eply to this email. Replies to this email will not be rea<br>nc. All rights reserved. |                                 |                           |        |                                                                        |  |  |  |

If desired, you can also enable an option to send a notification digest (an email with summary of failed documents recorded for the chosen time interval)

4. Go to the Ship Notice section, enable Send a notification when ship notices are undeliverable and Send notification when a Declined Document status update request is received

5. Specify the email address to send the notifications in the **To email** addresses field

As this notification displays only a generic failure reason, login to SAP Business Network to see full details

### Purchase Order Collaboration (consignment materials) Advanced Ship Notice - Mass upload (1/4)

Required only, if there is such a requirement currently

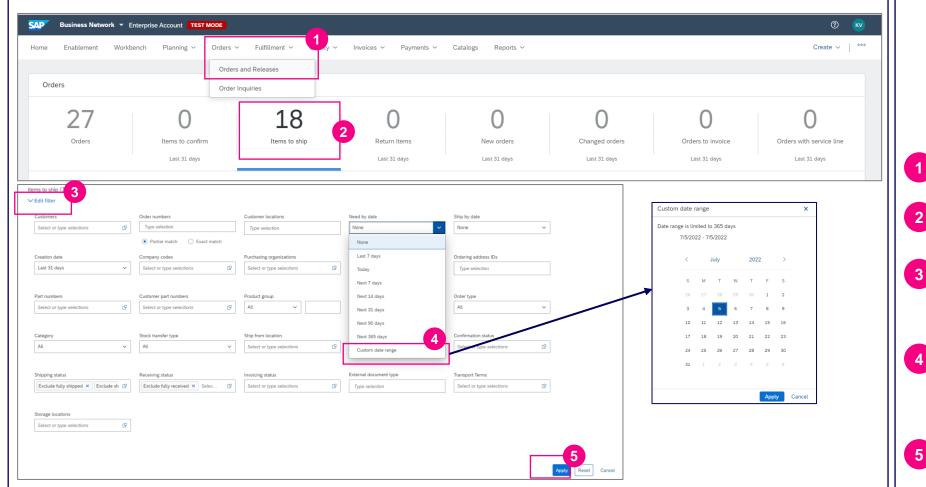

Supplier can select materials from different Purchase Orders (only from the same location and delivery date) and consolidate into one Advance Ship Notice.

Click the **Orders** tab, then click **Orders and Releases**.

2 Click on the Items to Ship tile.

In order to display all shipment
 planned to be delivered on certain delivery date please expand the Edit filter section.

In the **Need by date** field, select the Custom Date Range and indicate exact delivery date. Then please click **Apply** button.

Click the **Apply** button to see the result.

## Purchase Order Collaboration (consignment materials) Advanced Ship Notice - Mass upload (2/4)

| Items to ship (12) Create ship notice | ast 31 days) [Exclude fully s | shipped, +1) [Exe | clude fully received |                                           |                     |              |         | 6         | a 96    | 6 Select the specific <b>order lines</b> for shipping from the different Purchase Orders. |
|---------------------------------------|-------------------------------|-------------------|----------------------|-------------------------------------------|---------------------|--------------|---------|-----------|---------|-------------------------------------------------------------------------------------------|
| ✓ □                                   | Order No.                     | Item No.          | Supplier Part No.    | Description                               | Schedule Line No. ↑ | Need By      | Ship By | Commitmer | Actions | 7 Click on <b>Create ship notice</b> button.                                              |
| ✓ □                                   | Customer: Essity Heal         | th and Hygien     | e - TEST Ship To Add | iress: Falkenberg Factory, Falkenberg, 00 | 5, SWE              |              |         |           |         |                                                                                           |
|                                       | 430000903                     | 10                | 19                   | ADE                                       | 3 1                 | Apr 15, 2022 |         |           | 000     | Then you will be redirected to the                                                        |
|                                       | 4300000926                    | 10                | 19                   | ADE                                       | 3 1                 | Apr 18, 2022 |         |           | 000     | ship notice creation page.                                                                |
| × 🗆                                   | Customer: Essity Heal         | th and Hygien     | e - TEST Ship To Add | ress: Falkenberg Factory, Falkenberg, SV  | VE                  |              |         |           |         |                                                                                           |
| 6                                     | 430000801                     | 10                |                      | ADH                                       | 1                   | Mar 25, 2022 |         |           | 000     |                                                                                           |
| ~                                     | 430000802                     | 20                | 2                    | ADH                                       | g 1                 | Mar 25, 2022 |         |           | 000     |                                                                                           |
|                                       | 550000107                     | 10                | 2                    | ADH                                       | 1                   | Mar 23, 2022 |         | Firm      | 000     |                                                                                           |
|                                       | 550000107                     | 10                | 2                    | ADH                                       | 2                   | Mar 30, 2022 |         | Firm      |         |                                                                                           |
|                                       |                               |                   |                      |                                           |                     |              |         |           |         |                                                                                           |

#### Purchase Order Collaboration (consignment materials) Advanced Ship Notice - Mass upload (3/4)

Required only, if there is such a requirement currently

| Create Ship Notice                                                                                                    |                                                                                                    | B Check the SHIP FROM and DELIVER TO information.                                                                                                    |
|----------------------------------------------------------------------------------------------------|----------------------------------------------------------------------------------------------------|----------------------------------------------------------------------------------------------------|
| * Indicates required field  SHIP FROM  SCC SUPPLIER 13 - TEST Sandhamn Germany                                              | DELVER TO         Faikenberg Factory         Sweden         TRACKING         Carrier Name:         Service Levet: | <ul> <li>Fill out the requested information on the form:</li> <li>The Packing Slip ID is any number you use to identify the Ship Notice.</li> <li>Select the Shipping Date and Delivery Date</li> <li>Attach the Despatch CSV file by clicking the Choose File button, then locating, and selecting the file. The file must contain all</li> </ul> |
| Dimensions  ATTACHMENTS  Interview of all attachments cannot exceed 100MB  Interview of all attachments cannot exceed 100MB | Content Type<br>No items                                                                                          | <ul> <li>The file files contain all relevant handling unit information for all the materials in the ship notice line items.</li> <li>It is a mandatory step. Click the Add Attachment button.</li> </ul>                                                                                                    |

#### Purchase Order Collaboration (consignment materials) Advanced Ship Notice - Mass upload (4/4)

| DELIVERY AND TRANSPORT INFORMATION                                                                                                    | Delivery Terms: Transport Condition                                     | Shipping Payment Method: Account              |                                                                                                    |
|----------------------------------------------------------------------------------------------------|-------------------------------------------------------------------------|-----------------------------------------------|----------------------------------------------------------------------------------------------------|
| n.                                                                                                    | livery Terms Description:                                               |                                               | Provide Delivery Terms from th                                                                      |
|                                                                                                    |                                                                         | Shipping Contract Number:                     | drop down list                                                                                      |
| Ira                                                                                                    | Isport Terms Description:                                               | Shipping Instructions:                        |                                                                                                    |
| Order Items                                                                                                    |                                                                         |                                               | 13 Select Shipping Payment Meth                                                                     |
| Order No. Line No. Part No.                                                                                                    | Customer Part No. Qty Unit Need By                                      | Ship By Unit Price Subtotal Customer Location |                                                                                                    |
| 550000051 20<br>Description:<br>Shipment Satus<br>Total tem Due Quantity: 50,000 MTK<br>Confirmation Satus<br>Total Confirmed Quantity: 0 MTK | 2.307,920.000 MTK 2 Nov 2021 Total Backrotered Quantity: 0 MTK          | 0.00 EUR 0.00 EUR SEF2 Remove                 | Ship Quantity is automatically<br>populated from the Purchase<br>Orders. Please verify this field a |
| Iotal Commed Quantity. O M I K                                                                                                    | 14                                                                      | <b>1</b> 5                                    | omand the planning collaboration                                                                    |
| Line                                                                                                    | Ship Qty Supplier Batch ID SSCC Number                                  | Production Date Expiry Date                   | amend the planning collaboration                                                                    |
| 1<br>Add Ship Notice Line                                                                                                    | <u>\$0.000</u>                                                          | Add Deta                                      | page before ASN submission, it there is a quantity difference.                                      |
| 550000052 20<br>Description:                                                                                                    | 483,840.00 MTK 2 Nov 2021                                               | 0.00 EUR 0.00 EUR SEF2 Remove                 |                                                                                                    |
| Shipment Status<br>Total Item Due Quantity: 80,640 MTK<br>Confirmation Status<br>Total Confirmed Quantity: 0 MTK                              | Total Backordered Quantity: 0 MTK                                       |                                               | There is no need to indicate<br>Supplier Batch and SSCC Num                                         |
|                                                                                                    |                                                                         |                                               | This information will be                                                                            |
| Line                                                                                                    | Ship Qiy         Supplier Batch ID         SSCC Number           80,640 | Production Date Expliny Date Add Deta         | automatically populated from C                                                                      |
| Add Ship Notice Line                                                                                                    |                                                                         |                                               | attachment.                                                                                         |
| Add Order Line Item Manage Serial Numb                                                                                                    | HS <b>v</b>                                                             |                                               | Olich the Next hutter to proces                                                                     |
|                                                                                                    |                                                                         | Save Ext                                      | Click the <b>Next</b> button to procee                                                              |
| SAP Business Network 🚽 🛛                                                                                                    | interprise Account TEST MODE                                            |                                               | Then click the <b>Submit</b> button                                                                 |
|                                                                                                    |                                                                         |                                               |                                                                                                    |

### Purchase Order Collaboration (consignment materia Topic

#### Introduction

**Consignment Process Flow** 

**Consignment Purchase Order** 

**Order Confirmation** 

Order Confirmation – Other Information

Advanced Ship Notice

Goods Receipt

**Consignment Movement** 

Course Summary

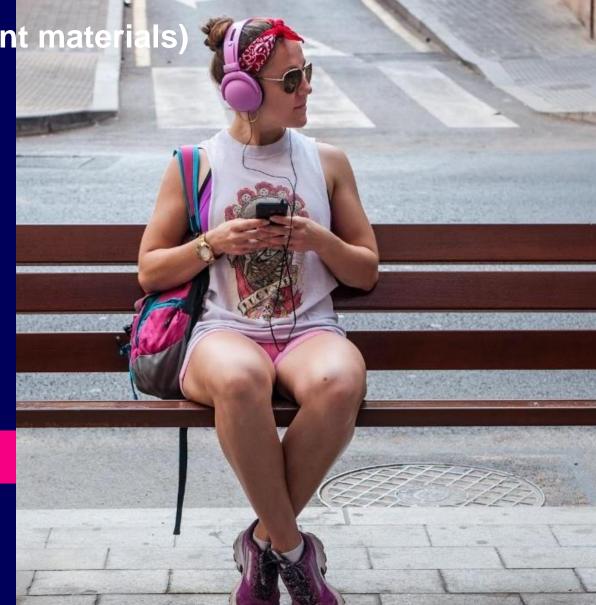

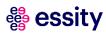

## Purchase Order Collaboration (consignment materials) Goods Receipt (1/2)

| Business Network       Enterprise Account       TEST MODE         Purchase Order: 4300000701       Create Order Confirmation       Create Ship Notice                                   | Greate Quality Notification                                                                    | ⑦ SS      Done                                                                                                    | Essity will send a Goods Receipt<br>notification to supplier for<br>information only that the shipped<br>goods are received.<br>This will update the status of the |
|----------------------------------------------------------------------------------------------------|------------------------------------------------------------------------------------------------|----------------------------------------------------------------------------------------------------|----------------------------------------------------------------------------------------------------|
| Bäckstensgatan-5         H           405 03 Göteborg         11           Sweden         Si           Phone: +46 () 46 317460000         Pi           Fax: + () 46 317461005         Fa | o:<br>st SCC Supplier - TEST<br>antverkarg 7<br>30 39 Sandhamn<br>weden<br>hone:<br>x:<br>mail | Purchase Order<br>(Received)<br>4300000701<br>Amount: 13,000.00 EUR<br>Version: 1                                                             | <ul> <li>Purchase Order accordingly in SAP Business Network.</li> <li>Alternatively, the list of all Goods Receipts can be under the Fulfillment tab.</li> </ul>   |
| Payment Terms ()<br>0.000% 45<br>within 45 days Due net<br>Contact Information<br>Supplier Address<br>FABIO PERINI S.P.A.<br>Via Giovanni Diodati 50<br>55100 Lucca                     |                                                                                                | Routing Status: Acknowledged<br>External Document Type: Standard PO (NB)<br>Related Documents: CMV701<br>100000845<br>More Receipt: 500000845 | 2 Click the <b>Receipt number</b> to open it and display the details                                                                                               |
|                                                                                                    |                                                                                                |                                                                                                    |                                                                                                    |

## Purchase Order Collaboration (consignment materials) Goods Receipt (2/2)

| SAP Business Network - Enterprise Account TEST MODE                                        |                                                                                                    | ← Back to classic view                                          | ② SS The Receipt details are displayed                |
|--------------------------------------------------------------------------------------------|----------------------------------------------------------------------------------------------------|-----------------------------------------------------------------|-------------------------------------------------------|
| Receipt: 500000845                                                                         |                                                                                                    |                                                                 | Done                                                  |
| Print   Export cXML                                                                        |                                                                                                    |                                                                 |                                                       |
| Detail History                                                                             |                                                                                                    |                                                                 |                                                       |
| From:<br>Essity Health and Hygiene - TEST<br>Bäckstensgatan-5<br>405 03 Göteborg<br>Sweden | To:<br>Test SCC Supplier - TEST<br>Hantverkarg 7<br>130 39 Sandhamn<br>Sweden<br>Phone:<br>Fax:<br>Email: | Receipt:<br>Receipt No.: 500000845<br>Receipt Date: 27 Jul 2021 |                                                       |
|                                                                                            |                                                                                                    |                                                                 | Routing Status: Sent<br>Related Documents: 4300000701 |
|                                                                                            | h # Customer Batch # Packing Slip ID                                                                      | D Packing Slip Date Qty (Unit) Delivery Address Type Unit Rate  | e Amount Status                                       |
| Purchase Order: 430000701 (Closed For Receiving) 1 10 Description: Comments                | ASN7012                                                                                                   | 27 Jul 2021 1,300.000 MTR Not Specified Received 10.00 EUR      | R 13,000.00 EUR Completed                             |
|                                                                                            |                                                                                                    |                                                                 |                                                       |

## Purchase Order Collaboration (consignment materia Topic

#### Introduction

**Consignment Process Flow** 

Consignment Purchase Order

**Order Confirmation** 

Order Confirmation – Other Information

Advanced Ship Notice

**Goods Receipt** 

Consignment Movement

Course Summary

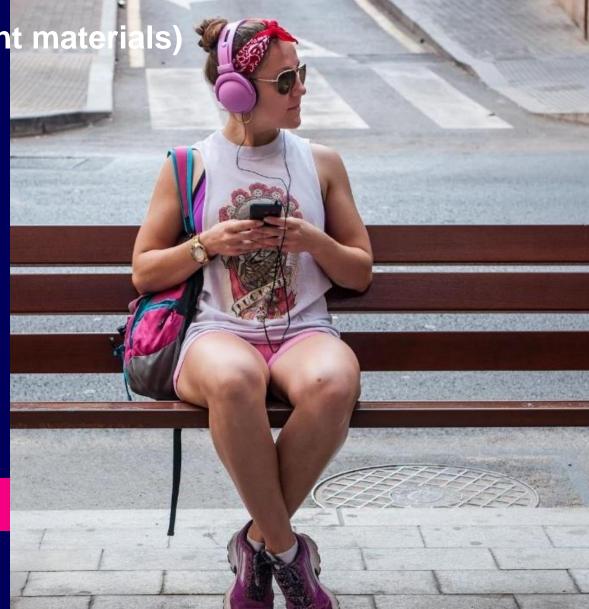

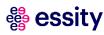

8

#### Purchase Order Collaboration (consignment materials) View Consignment Movements (1/2)

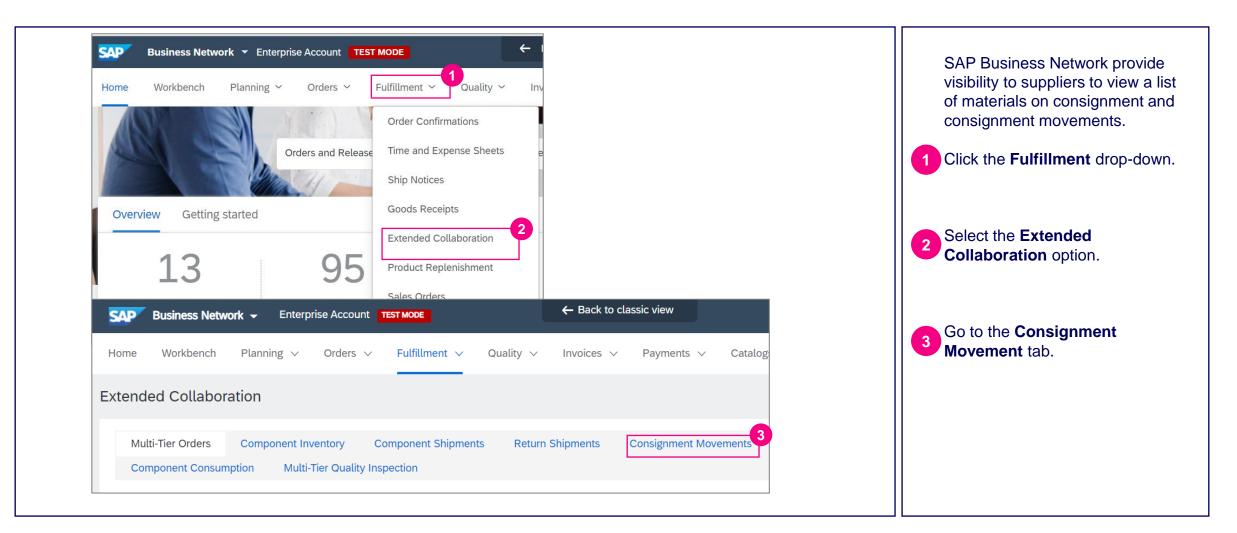

#### Purchase Order Collaboration (consignment materials) View Consignment Movements (2/2)

| Customer Part No./Description | n Part No. | Customer                         | Customer Location                    | Movement Date 4 | Movement Qty (Unit) | Amount       | Settlement            | Movement No.       |            | e <b>Consignm</b><br>ovements list                                                                 |
|-------------------------------|------------|----------------------------------|--------------------------------------|-----------------|---------------------|--------------|-----------------------|--------------------|------------|----------------------------------------------------------------------------------------------------|
|                               |            | Essity Health and Hygiene - TEST | SEF2<br>OWN_EU_PCF_SE_FBG_Falkenberg | 30 Mar 2022     | 500 (MTR)           | 2,765.00 SEK | SE0121000003602022001 | SE0149000602712022 |            |                                                                                                    |
|                               |            | Essity Health and Hyglene - TEST | SEF2<br>OWN_EU_PCF_SE_FBG_Falkenberg | 30 Mar 2022     | 800 (MTR)           | 4,424.00 SEK | SE0121000003602022001 | SE0149000602722022 |            | stomer, Cust                                                                                       |
|                               |            | Essity Health and Hygiene - TEST | SEF2<br>OWN_EU_PCF_SE_FBG_Falkenberg | 30 Mar 2022     | 1,000 (MTR)         | 5,530.00 SEK | SE0121000003602022001 | SE0149000602732022 | · · · ·    | ant Name), th                                                                                      |
|                               |            | Essity Health and Hygiene - TEST | SEF2<br>OWN_EU_PCF_SE_FBG_Falkenberg | 30 Mar 2022     | 1,000 (MTR)         | 5,530.00 SEK | SE0121000003602022001 | SE0149000602742022 | COI        | nsignment that                                                                                     |
|                               |            | Essity Health and Hygiene - TEST | SEF2<br>OWN_EU_PCF_SE_FBG_Falkenberg | 30 Mar 2022     | 1,700 (MTR)         | 9,401.00 SEK | SE0121000003602022001 | SE0149000602752022 | wit        | hdrawn, the o                                                                                      |
| Create Invoice                |            |                                  |                                      |                 |                     |              |                       |                    | 5 Se<br>su | uivalent amou<br>ttlement ID w<br>ttlement Colu<br>opliers which<br>en settled.                    |
|                               |            |                                  |                                      |                 |                     |              |                       |                    | NOTE       | Essity w<br>settlement<br>consumed<br>billing doc<br>via ema<br>consignmen<br>done -<br>Business N |
|                               |            |                                  |                                      |                 |                     |              |                       |                    |            | The self-b<br>been put<br>suppliers<br>withdrawa                                                   |

The **Consignment Movements** list shows the Customer, Customer Location (Plant Name), the material under consignment that has been withdrawn, the date, quantity, and equivalent amount. Settlement ID will be shown in the Settlement Column to inform suppliers which withdrawals have been settled.

> Essity will process the settlement for the materials consumed and send the selfbilling document to Supplier via email once the consignment settlement is done - outside of SAP Business Network.

The self-billing process has been put on hold and suppliers receive the withdrawal report as usual.

## Purchase Order Collaboration (consignment materials) Self-billing document sample

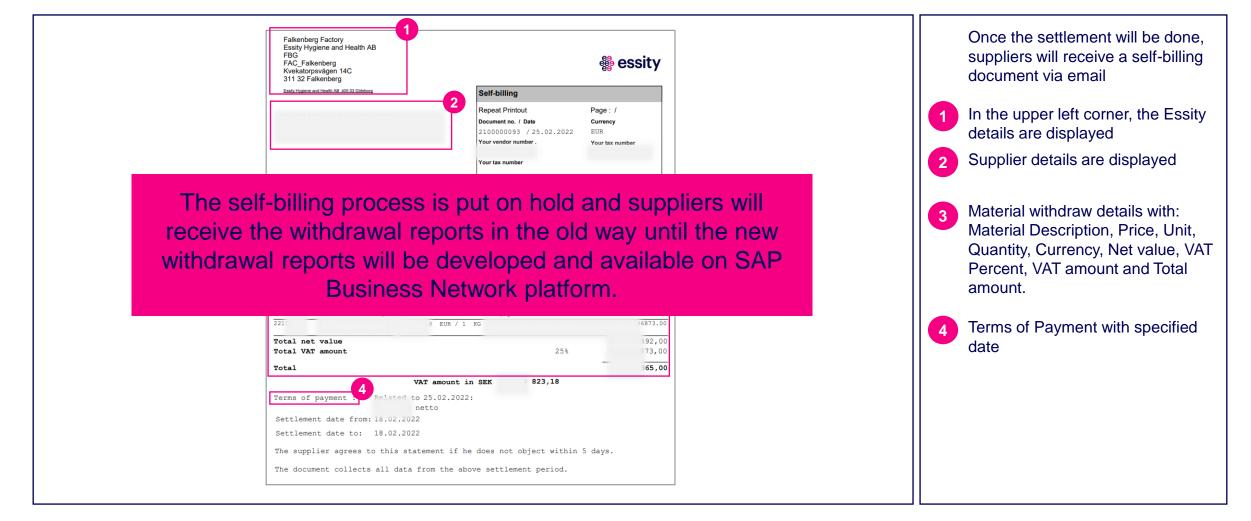

# Purchase Order Collaboration (consignment material **Topic**

#### Introduction

**Consignment Process Flow** 

**Consignment Purchase Order** 

**Order Confirmation** 

Order Confirmation – Other Information

Advanced Ship Notice

**Goods Receipt** 

**Consignment Movement** 

Course Summary

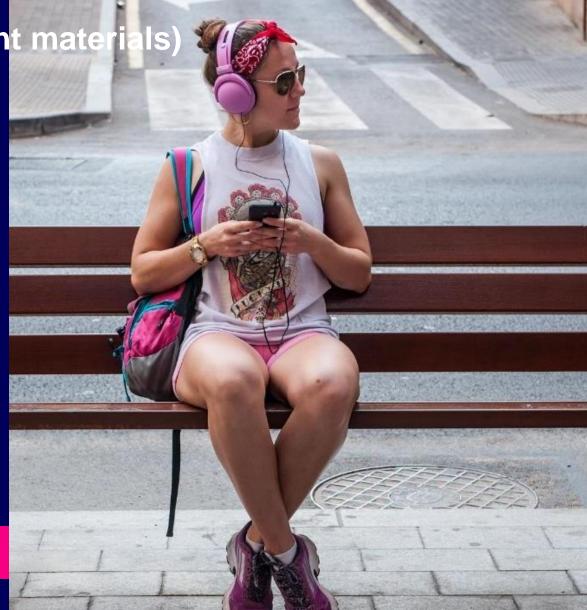

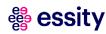

### Purchase Order Collaboration (consignment materials) Course Summary

#### The key points to remember from this course are:

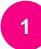

Purchase Order Process includes a consignment Purchase Order, Order Confirmation, Advanced Ship Notice, Goods Receipt and Consignment Movement.

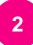

Suppliers can receive email notification displaying up to three changed items in an order with all changed fields within them, along with their original values.

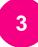

An order confirmation indicates that supplier agreed to ship items to your customer. Supplier can confirm individual consignment PO or Multiple consignment POs.

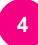

A supplier sends Advanced Ship Notice to inform buyers of upcoming delivery of ordered materials, if required.

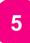

Essity sends a Goods Receipt information to supplier's portal when the shipped goods are received.

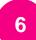

After the Consignment Movement, settlement will be done by Essity. The self-billing process has been put on hold.

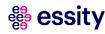

#### Accelerating Essity's Digital Transformation

## Questions

Please contact SupplierInfo@essity.com

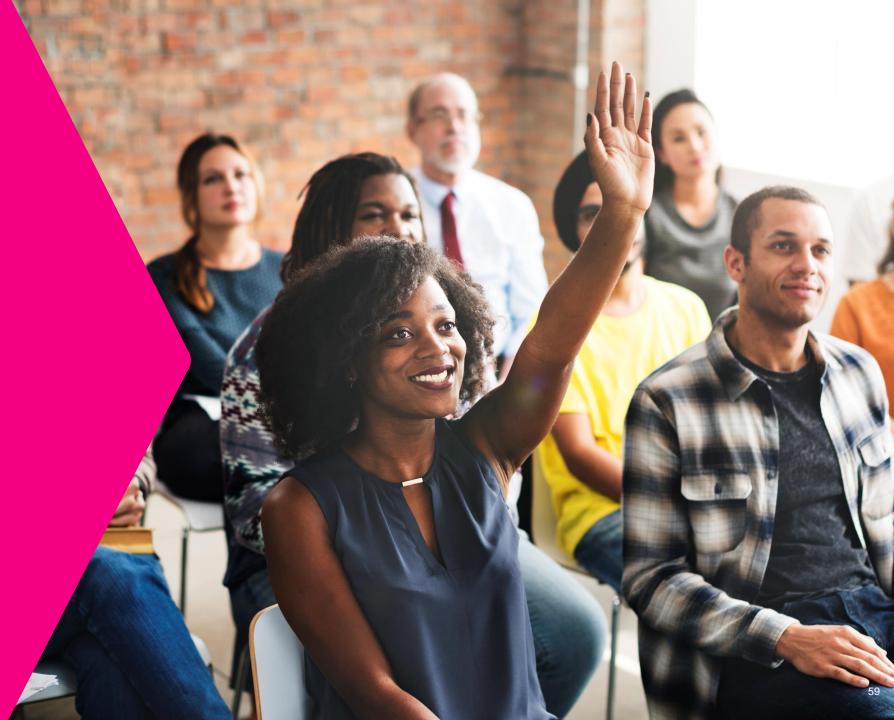

體 essity

Thank you for your participation. Join us in shaping our future!

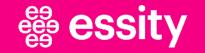

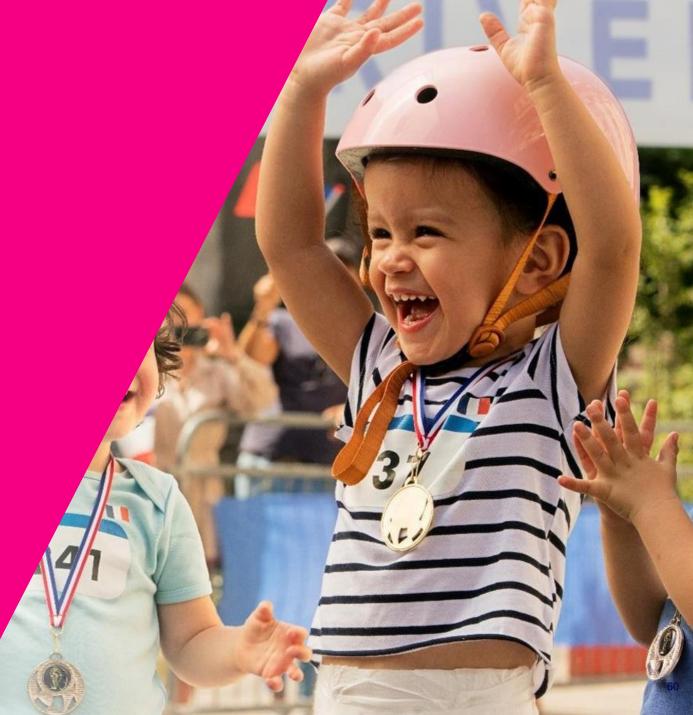

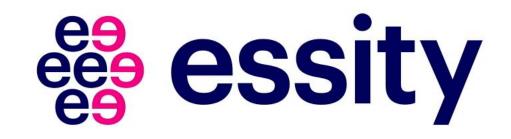